**Univerzita Hradec Králové Fakulta informatiky a managementu Katedra managementu** 

**Eye Tracking v marketingu** 

Bakalářská práce

Autor: Tomáš Havlíček Studijní obor: Aplikovaná informatika - bakalářské studium

Vedoucí práce: prof. PhDr. Marek Franěk, CSc, Ph.D.

Hradec Králové králové kontra a kontra a kontra a kontra a únor 2022

Prohlášení:

Prohlašuji, že jsem bakalářskou práci zpracoval samostatně as použitím uvedené literatury.

V Hradci Králové dne 29.4.2022 Tomáš Havlíček

Poděkování:

Děkuji vedoucímu bakalářské práce prof. PhDr. Marku Fraňkovi, CS.c, Ph.D. za metodické vedení práce. Dále děkuji bc. Michalu Vodovi za proškolení s přístrojem Tobii a programem iMotions. V neposlední řadě bych chtěl poděkovat mé rodině, za psychickou podporu během studia a během vypracovávání této práce.

## **Anotace**

Bakalářská práce pojednává o technologii zvané eye tracking, pomocí které je možno sledovat pohyby očí. Zprvu se teoretická část zaměřuje na popis oka z pohledu fyziologie, jakým způsobem je oko schopno vnímat obraz, prostředky, které slouží k měření očních pohybů, samotným eye trackingem, ale také jeho historií. Dále se tato část věnuje metrikám, které jsou později využívány při zpracování praktické části, a možností interpretace dat opatřených ze samotného výzkumu. V neposlední řadě se v této části řeší možnosti zařízení využívajících eye tracking, jejich rozdílnými formami, hardwarovými a softwarovými přístroji, které byly využity pro sledování pohybu očí.

Praktická část se věnuje již uskutečněnému výzkumu, jeho analýze a následnému zhodnocení. Participantům byly předloženy 3 různé scénáře internetových obchodů. K výzkumu byl použit přístroj Tobii pro X2-60 a program iMotions. Díky tomuto softwaru a hardwaru byla poté získána data, díky kterým bylo možno výzkum zanalyzovat a následně jej vyhodnotit.

## **Annotation**

## **Title: Eye tracking in marketing**

The aim of this bachelor thesis is to describe the eye tracking technology that enables to monitor eye movements. The theoretical part of the thesis focuses on the description and functions of the eye from a physiological point of view and describes how eyes can perceive images. The next part of the thesis describes the current facilities that are used to measure eye movements. The eye tracking itself and its history are addressed. Furthermore, this section explains eye tracking metrics used in the experiment, and its interpretation. Finally, the theoretical part addresses the possibilities of using eye tracking with different devices, its different forms, and hardware and software that has been used to explore eye movements.

The research part of the thesis describes the experiment and contains the data analysis. In the experiment, the participants were presented with three different e-commerce scenarios and their eye movements were registered. The eye tracker Tobii pro X2-60 and the iMotions software were used to obtain the data that was then analyzed and subsequently evaluated.

# **Obsah**

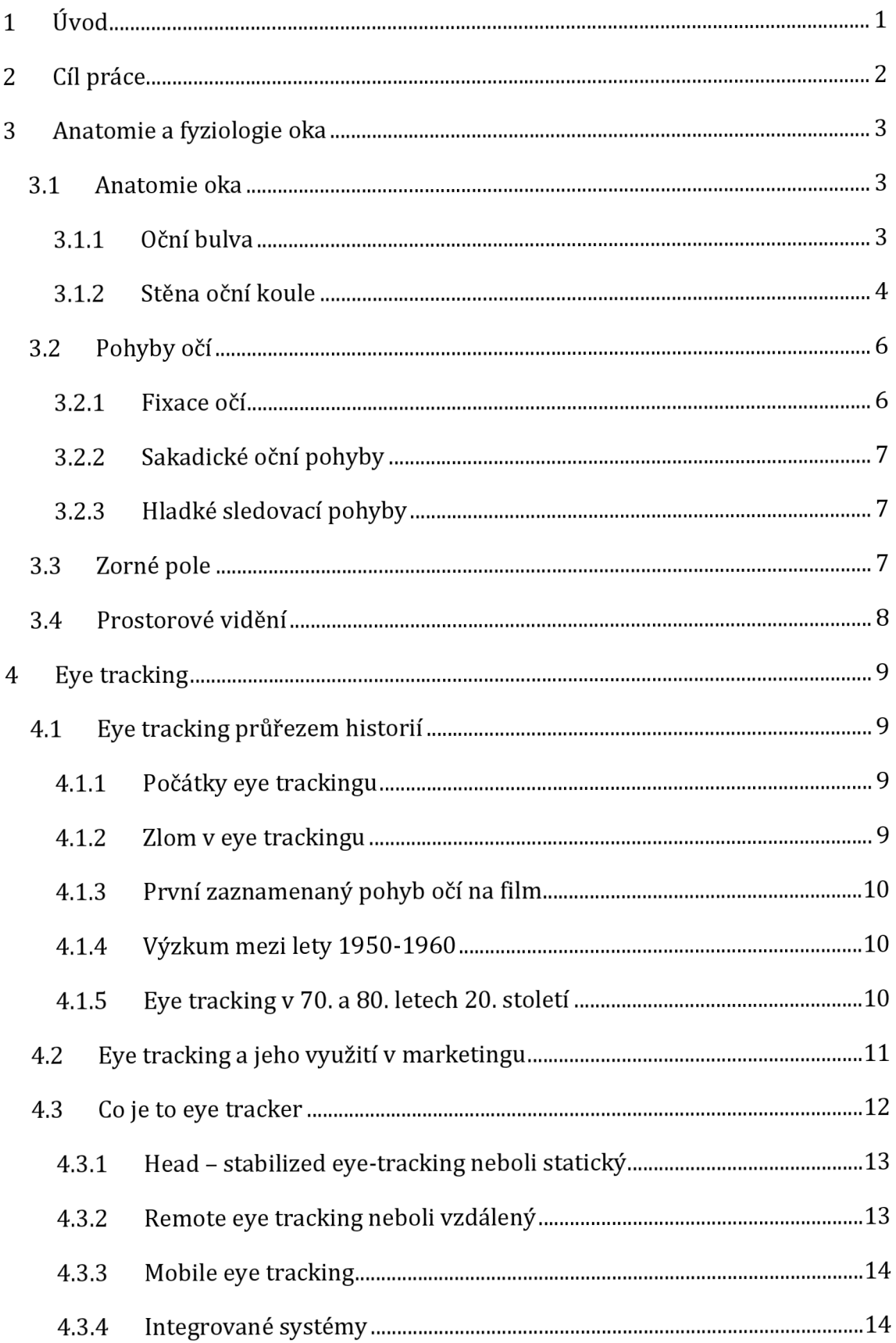

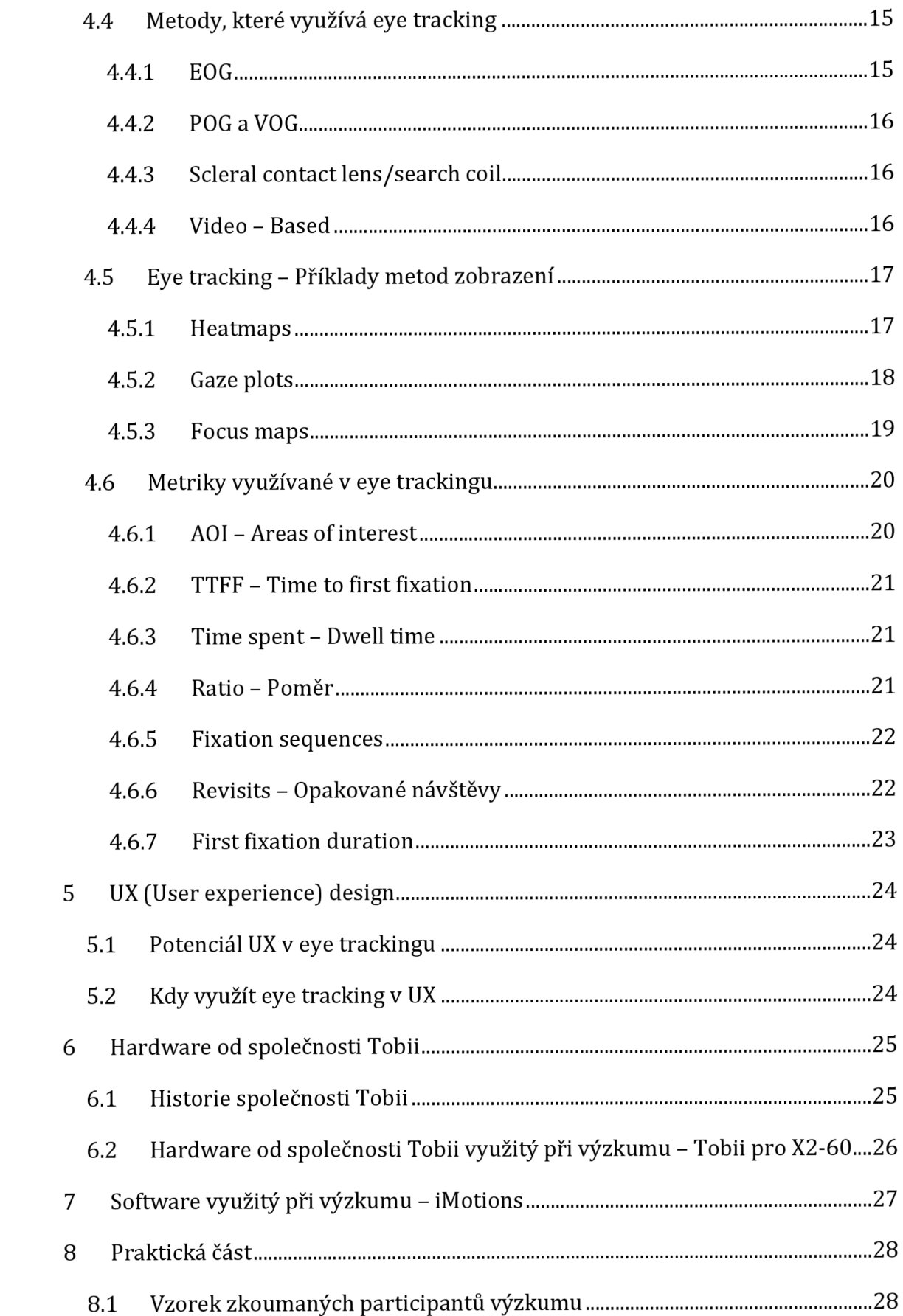

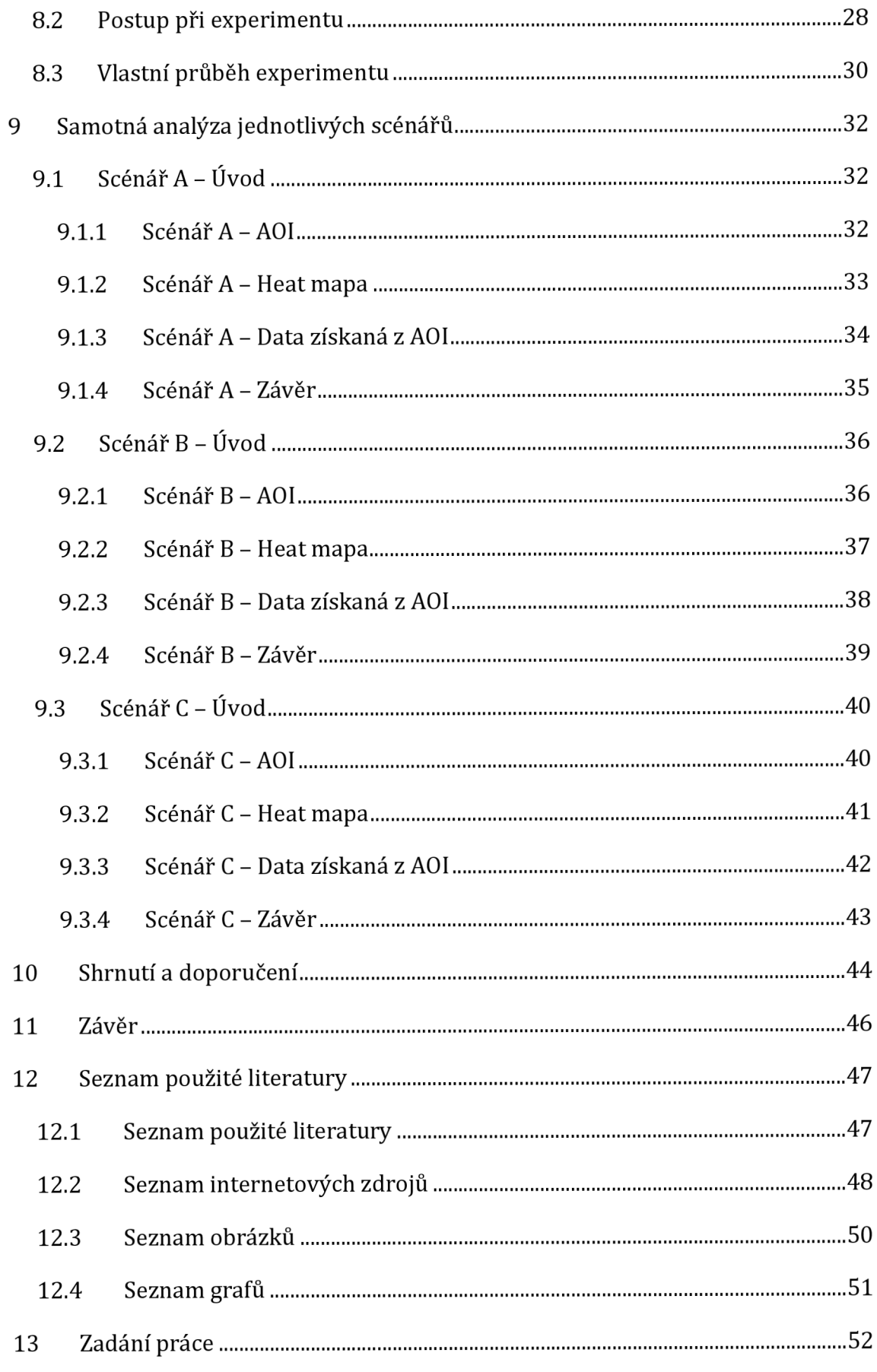

# **1 Úvod**

Tato bakalářská práce se zabývá eye trackingem, jinými slovy hardwarem a softwarem na sledování pohybu očí. Pomocí této technologie jsme schopni efektivně určit, jak se uživatelé na internetových stránkách pohybují, co je zajímá, a co naopak ne, či zjistit, jestli je daná stránka korektně zkonstruována. Tato data jsme potom schopni zpracovat a díky nim efektivně upravit stránky tak, aby byly vůči uživateli co nejpřívětivější a aby se v nich lehce orientoval, což má pak pozitivní dopad na stránky provozovatele stránek.

Práce má dvě části - teoretickou a praktickou. Zpočátku se teoretická část věnuje samotnému zrakovému ústrojí, tomu, jak oko z hlediska fyziologie vypadá a jakým způsobem oko funguje. Dále se v této části zkoumá samotná technologie, která využívá eye tracking.

Po teoretické části přichází na řadu praktická část, ve které se čtenář dozví, jak se při samotném experimentu postupovalo. Po tomto krátkém úvodu již přichází na řadu získaná data, která jsou později shromážděna a následně využita k analýze. Pomocí analýzy se posuzuje, jak jsou schopny jednotlivé layouty na webových stránkách ovlivnit orientaci uživatele.

Cílem této bakalářské práce je poukázat na možnosti využití eye trackingu, pro optimalizaci internetových stránek s důrazem na marketing.

1

# **2 Cíl práce**

Záměrem této bakalářské práce je objasnit potenciálnímu čtenáři, jak technologie využívající eye tracking funguje, ale také to, jak se dá využít v reálném světě.

Teoretická část seznamuje čtenáře se zrakovým ústrojím člověka z pohledu fyziologického a anatomického. Dále sděluje obecné informace o tom, co to vlastně eye tracking je, jaká je jeho historie, jak funguje, a nakonec pojednává o metrikách posléze využívaných v samotném výzkumu.

Snahou praktické části je zjištění ideálního vizuálu webové stránky a jeho následnému doporučení pro web designéry. K samotnému experimentu a následnému exportu dat byl použit hardware Tobii pro X20-60 a po softwarové stránce byl použit program iMotions. Hlavním cílem této práce je poukázat na to, jak může být eye tracking nápomocný při tvorbě co nejpřívětivějších internetových stránek, což v budoucnu může mít za následek větší spokojenost jak uživatelů, tak poskytovatelů stránek.

## **3 Anatomie a fyziologie oka**

Smysly jsou vstupní bránou k poznání a díky nim jsme schopni vnímat svět kolem sebe. Smysly rozhodují o tom, čeho si všimneme a co zůstane nepovšimnuto. Díky smyslům můžeme lépe chápat svět kolem nás a účinně vněm jednat. K základním lidským smyslům patří zrak, čich, chuť, hmat, sluch. Zrak je z těchto smyslů ale ten nejdůležitější. V očích máme 70 % smyslových receptorů. Zrakový podnět se zpracovává pomocí skoro jednoho milionu neuronů oproti třiceti tisícům neuronů při zpracování sluchového vjemu. Ke zpracování zrakového podnětu slouží část spánkového, temenního atýlního laloku mozkové kůry a vyžaduje 60 % její energie. (Šikl, 2012)

Zrakové vnímání je umožněno pomocí dvojice očí umístěných v očnici. Oči jsou velmi složitý orgán, který se skládá z oční koule a přídatných očních orgánů. (Synek a Skorkovská, 2014)

### *3.1 Anatomie oka*

#### **3.1.1 Oční bulva**

Neboli oční bulbus disponuje kulovitým tvarem, který má průměr zhruba 23x24-26 mm. Skládá se ze dvou segmentů. Přední je rohovka a zadní je bělima. Liší se poloměrem zakřivení. Mezi otevřenými víčky je vidět jenom přední úsek, větší je skrytý v očnici. Na oční kouli je přední pól, tj. vrchol rohovky, a zadní pól. Směrem do středu od zadního pólu vystupuje zrakový nerv. Oba póly jsou spojeny oční osou. Tato geometrická osa je jiná, než zorná osa oka. Jednotlivé spojnice pólů na povrchu koule nazýváme oční poledníky. Oční koule má největší obvod s názvem rovník. Jeho pomocí se oční koule dělí na přední a zadní polovinu. Oční kouli tvoří stěna oční koule a obsah. (Synek a Skorkovská, 2014)

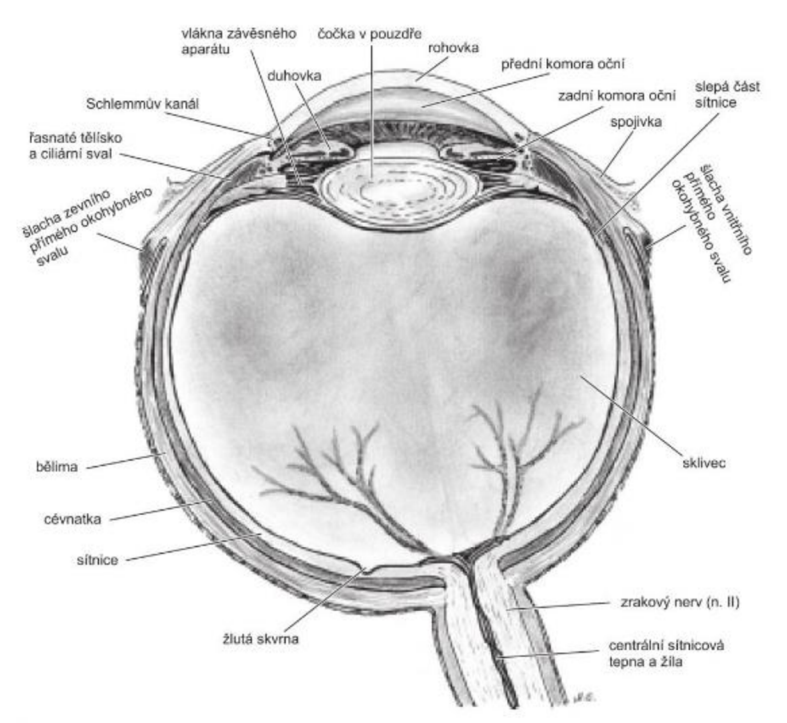

Obrázek 1 - Oční koule (zdroj: Orel M. a Facová V. Člověk, jeho smysly a svět, 2010)

#### **3.1.2 Stěna oční koule**

Stěnu oční koule tvoří tři vrstvy. Zevní vazivová vrstva, tu tvoří bělima a rohovka. Střední vrstva to je cévnatka, řasnaté těleso a duhovka a vnitřní vrstva, tj. sítnice. (Synek a Skorkovská, 2014)

#### **3.1.2.1 Bělima**

Bělima tvoří 5/6 oční koule, slouží jako ochranný obal pro vnitřní části oční koule. Tvoří ji 70% vody, má bílou barvu, s věkem se barva postupně mění v nažloutlou. Na přední části bělimy je vsazena rohovka. (Synek a Skorkovská, 2014)

#### **3.1.2.2 Rohovka**

Rohovka zabírá 1/6 oční koule, zepředu zakrývá otvor s průměrem 12 mm vbělimě. Povrch rohovky je velmi citlivý na dotyk díky nervovým zakončením. Rohovka je velmi důležitá, jelikož tvoří přibližně 2/3 optické lámavosti očí. Díky rohovce dochází k lomu a průchodu světla k zornici. (Synek a Skorkovská, 2014)

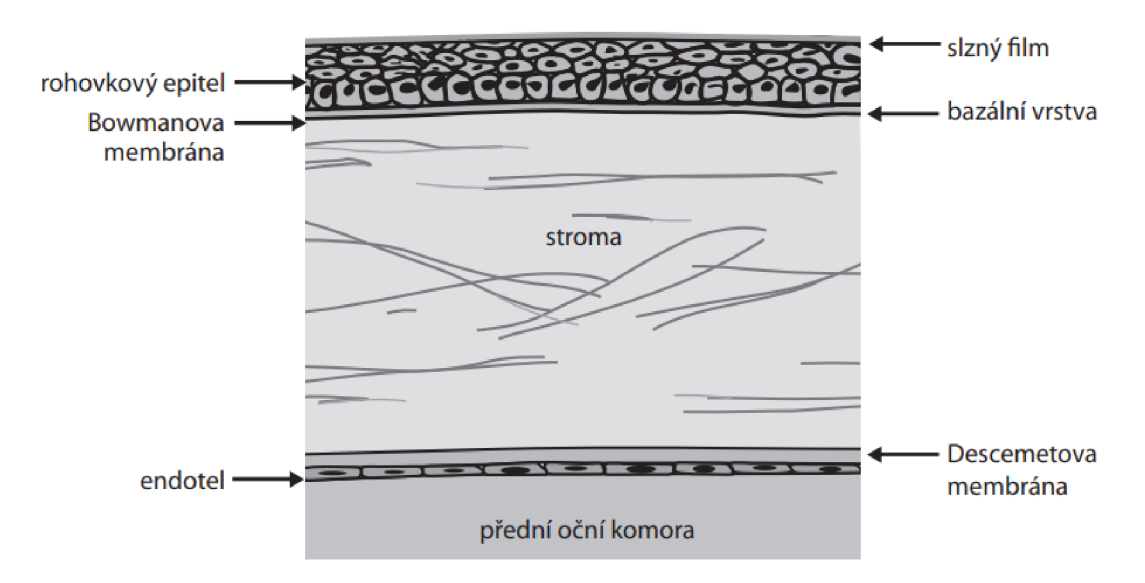

**Obráze k 2 - Rohovka (Zdroj: Synek a Skorkovská , 2014)** 

#### **3.1.2.3 Cévnatka**

Cévnatka zabírá zadní 2/3 střední vrstvy stěny bulbu. Je to černohnědá blána, bohatá na cévy. Za dutinovou stěnou cévnatky je sítnice, tato část má hodně pigmentu a díky tomu pohlcuje paprsky světla, brání odrazům a zajišťuje, aby oko nebylo přesvětleno. Je to tzv. tmavá komora optické vrstvy sítnice. Kapiláry zajišťují výživu pigmentových buněk, které se nachází v sítnici, stejně jako čípky a tyčinky. Zadním otvorem v cévnatce vedou zraková nervová vlákna, tepna a žíla sítnice. (Synek a Skorkovská, 2014)

### **3.1.2.4 Řasnaté těleso**

Řasnaté těleso přechází z přední části cévnatky. Má prstencový tvar. Vepředu se ztlušťuje a je spojeno s duhovkou. Jedna z nejdůležitějších věcí, kterou řasnaté těleso zajišťuje je tvorba tekutiny v komoře a účast na akomodaci (zploštění či vyklenutí) čočky. (Synek a Skorkovská, 2014)

#### **3.1.2.5 Duhovka**

Duhovka se nachází ve střední vrstvě oční koule a má tvar kruhu. Duhovka je přímo spojena s řasnatým tělískem na jejím vnějším okraji a se zornicí na jejím vnitřním okraji. Jednou z nejdůležitějších částí duhovky jsou svaly, pomocí kterých je duhovka schopna ovládat dilataci a kontrakci zornice. Tato vlastnost je ovlivněna mírou dopadajícího světla tzn. když je oko vystaveno velkému množství světla, svaly v duhovce zornici zúží, v případě opaku svaly zornici roztáhnou. Další z vlastností je také to, že duhovka stojí za barvou oka. Tu ovlivňuje genetika jedince. Čím více je odstín duhovky tmavší, tím obsahuje duhovka více pigmentu a opačně. (Čočky[kontaktni.cz\)](http://kontaktni.cz)

#### **3.1.2.6 Sítnice**

Sítnice se nachází ve vnitřní vrstvě stěny oční koule. Jedná se o vrstvu, která má za úkol zpracovat světlo, které prochází skrze čočku. Sítnice sestává z mnoha buněk, každá z nich má na starost něco jiného. Nejznámějšími z těchto buněk jsou tyčinky a čípky. Čípky umožňují očnímu aparátu odlišit světlo od tmy a tyčinky umožňují rozeznat jednotlivé barvy. (Čočky-kontaktní.cz)

## *3.2 Pohyby očí*

Obě oční koule disponují šesti příčně pruhovanými svaly. Ty jsou řízeny mozkovými nervy. Tyto svaly ovládají motoriku bulbů, po třech osách, které procházejí středem oka. Vertikální, horizontální a předozadní. Pohyb kolem vertikální osy je nazýván addukce, tj. dovnitř a abdukce, tj. ven. Kolem horizontální osy je to elevace, tj. vzhůru a deprese, tj. dolů. Kolem předozadní osy je to torze. Oční pohyby se dále dělí na volní a mimovolní. (Králíček, 2002)

#### **3.2.1 Fixace očí**

Při fixaci se oči zcela nezastaví, nýbrž neustále probíhají jemné pohyby tzn. mikrosákády. Můžeme je přirovnat k pomalému klouzavému pohybu os očí a očnímu třesu. (Synek a Skorkovská, 2014)

6

#### **3.2.2 Sakadické oční pohyby**

Jsou to rychlé pohyby oka, kterými se v mžiku oko zaměří na objekt, který se nachází v jeho zorném poli. Rychlost těchto pohybů trvá zlomek sekundy. Úhlová rychlost je 600°/s. (Králíček, 2002)

#### **3.2.3 Hladké sledovací pohyby**

Přímo navazují na sakády, jinými slovy. Sakáda zaměří oko na objekt a hladké sledovací pohyby se snaží objekt udržet v zorném prostoru na centrální jamce. Daří se to, pokud rychlost vizuálního podmětu je menší 30°/s. (Králíček, 2002)

### *3.3 Zorné pole*

Při pohledu jedním okem nehybně vpřed vidíme část prostoru, kterou označujeme jako zorné pole. Zorné pole by mělo být kruhové, ale je na vnitřní straně omezeno nosem a na horní straně očnicí. Ostrůvkovitý výpadek uvnitř zorného pole se nazývá skotom. Ten může být patologický (způsoben nemocí) a fyziologický. U fyziologického dopadá paprsek na slepou skvrnu oka. Druhý fyziologický skotom se projevuje při nízké intenzitě světla, je to tzv. funkční oslepnutí centrální jamky. Zorné pole člověka se vyšetřuje přístrojem zvaným perimetr. (Králíček, 2002)

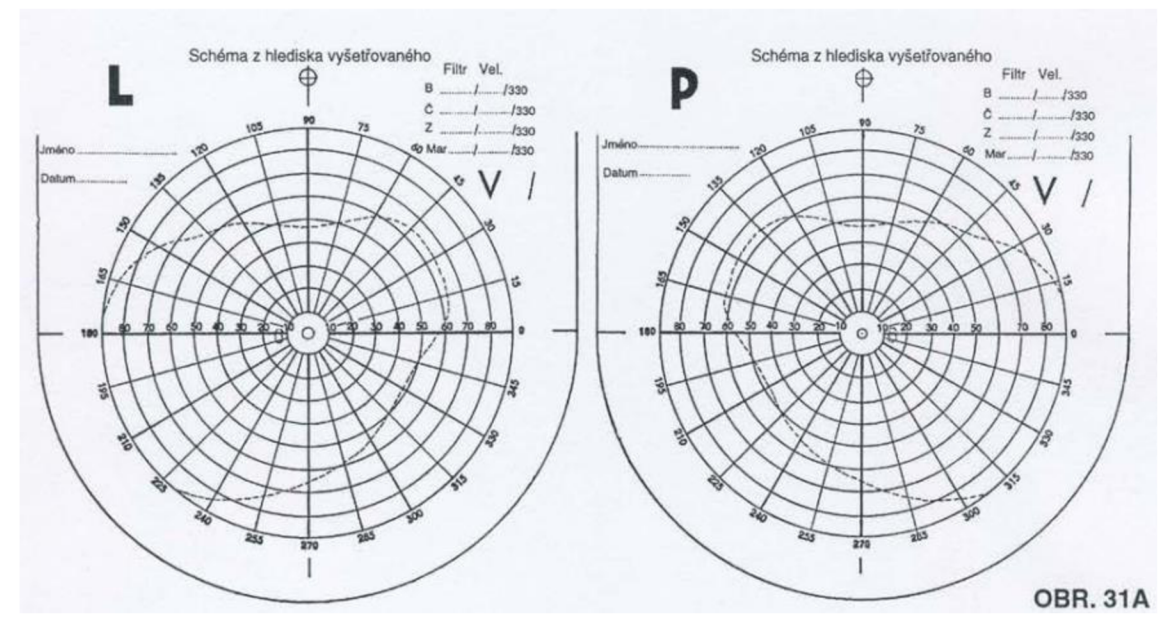

**Obráze k 3 - Zorné pole (Zdroj: Králíček, 2002)** 

### *3.4 Prostorové vidění*

Oko je díky svému optickému systému schopno transformace vnějšího 3D prostoru do 2D obrazu na sítnici. To ovšem neznamená, že nevnímáme třetí rozměr. Díky zírání oběma očima jsme schopni prostorového vnímání. Když se zaměříme na určitý objekt v prostoru, automaticky dojde k očnímu pohybu a zorné osy očí se protnou v bodě výskytu objektu. (Králíček, 2002)

## **4 Eye tracking**

Eye tracking sestává ze skupiny metod, pomocí kterých jsme schopni v reálném čase sledovat, na jaký objekt se osoba právě dívá, jak dlouho se osoba na daný objekt dívá, ale také nám umožňuje sledovat pohyby očí, které při tom osoba vykonává. Eye tracking jako nástroj nám dokáže velmi pomoci při identifikaci toho, jak se uživatel v dané chvíli chová nebo choval, a to i v tom případě, že uživatel není schopen tyto emoce sám popsat. Proto je tento nástroj mnohokrát využíván v různých vědních disciplínách, jako je například psychologie, marketing, či web design. (Bergstrom, Schall, 2014)

## *4.1 Eye tracking průřezem historií*

#### **4.1.1 Počátky eye trackingu**

Základy eyetrackingu položil francouzský oftalmolog Louis Emile Javal. Psal se rok 1879, kdy si poprvé všiml, že když čtenář čte, tak jeho oči nevykonávají plynulý pohyb, nýbrž neustále vykonávají dva typy pohybů později pojmenovanými sakády a fixace. Sakády jsou velmi rychlé pohyby, kterými člověk přeskakuje z jednoho objektu na druhý a ty jsou doplněny o přerušení zvané fixace. Fixace jsou krátké pauzy, kdy se oko na chvíli zastaví. Toto vše Louis zkoumal pouhým okem, bez použití pokročilejší technologie. (Eye Tracking Through History., 2014)

#### **4.1.2 Zlom v eye trackingu**

Zlom v eye trackingu přišel až v roce 1908, kdy Američan Edmund Huey zkonstruoval první zařízení schopné monitoringu pohybu očí. Ačkoliv bylo toto zařízení revoluční, bylo velmi robustní a pro osobu, která jej používala, bylo velmi nepohodlné. Funkcionalita zařízení byla také velmi omezená a to tím, že zařízení mohl používat jen člověk, který četl. K samotnému eye trackingu se používaly čočky. Čočky ve svém středu měly otvor na zornici, ve kterém bylo umístěno zařízení, které přímo ukazovalo na text, na než se zrak osoby upíral. Tato zjištění poté publikoval ve své knize s názvem The Psychology and Pedagogy of Reading. (Eye Tracking Through History., 2014)

#### **4.1.3 První zaznamenaný pohyb očí na film**

Prvním psychologem, který se zasloužil o zdokumentování pohybu očí na film byl Guy Thomas Buswell. Ten využil metody odrazu světla, kdy byly na oči čtenáře zamířeny paprsky, které se vzápětí odrážely a ty pak byl schopen zaznamenat na film. Výsledkem tohoto výzkumu bylo, že upozornil na to, že existuje velký rozdíl mezi čtením nahlas a čtením bez mluvení. Další skutečnost, která z tohoto výzkumu vyplynula, byl fakt, že čtenář čte dvěma způsoby v jeden okamžik, nikoliv jen jedním. (Eye Tracking Through History., 2014)

#### **4.1.4 Výzkum mezi lety 1950-1960**

Další vědec, který se zasloužil o rozvoj poznatků v eye trackingu, byl ruský psycholog Alfred Lukjanovič Yarbus. Ten mezi lety 1950 až 1960 provedl sérii výzkumů, které prokázaly, že vztah mezi tím, jak se oči pohybují, a jejich fixací přímo souvisí na zájmu respondenta a úkolu, který mu byl zadán. To znamená, že v případě, že respondent před sebou má sérii obrázků a k těmto obrázkům se vztahuje série otázek, oči respondenta se soustředí pouze na obrazové informace, které vedou k vyřešení otázek. V návaznosti na tato zjištění později napsal knihu s názvem Eye Movements and Vision. (Eye Tracking Through History., 2014)

#### **4.1.5 Eye tracking v 70. a 80. letech 20. století**

Eye trackingu se v 70. letech 20. století velmi dařilo. Díky neustálému vývoji technologie začínal být hardware schopen přesněji měřit pohyby očí a konečně byl schopen rozlišit pohyby očí od pohybů hlavy, což velmi napomohlo rychlosti a relevanci výzkumu. V neposlední řadě se v 80. letech díky rozvoji počítačů naskytla možnost využití eye trackerů, využívajících video obrazu, což mělo za následek ještě více zdokonalit samotný sběr dat a testování osob. (Eye Tracking Through History., 2014)

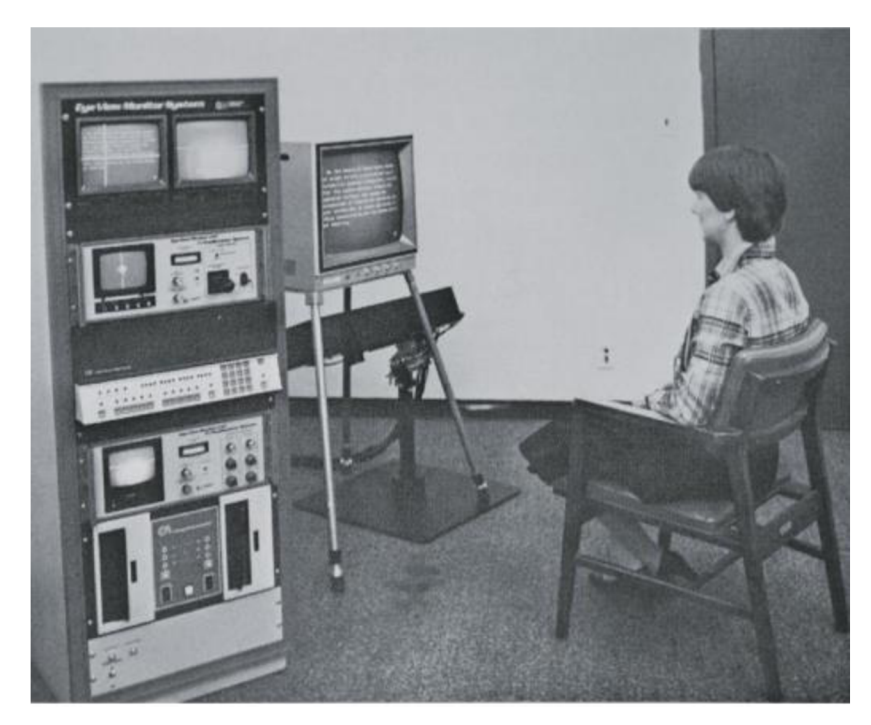

**Obrázek 4 - Raný eye tracker z 90. let (Zdroj: Bergstrom, Schall, 2014)** 

## *4.2 Eye tracking a jeho využití v marketingu*

Marketing je jakýsi nástroj, který přispívá k realizaci přání a potřeb zákazníka. Patří sem např. reklama, obal zboží, sociální media, webové stránky atd. (Patka, 2015}

Eye tracking v marketingu se využívá ke zjištění, které stimuly jsou pro potenciálního zákazníka zajímavé a získají si jeho pozornost, jak působí prostředí v okolí reklamy, nebo samotný produkt. A proč se zákazník rozhodl daný produkt koupit, či nikoliv. Může však dojít i k tomu, že způsob, kterým je eye tracking proveden, není vhodný. Tím může dojít ke zkresleným výsledkům. (Pejak, 2015)

Při výzkumu společnosti Play MR bylo zjištěno, že kýžených výsledků dosahují dva způsoby. A to sledování očí zákazníka přímo v obchodě a sledování očí na obrazovce. (Pejak, 2015)

Sledování očí přímo v obchodě je způsobem nejúčinnějším. Tuto metodu je možno využít v reálném obchodě, nebo v laboratoři, kde je prostředí obchodu pouze simulováno. Hodnotícími aspekty jsou směr prodeje, obaly a značení výrobků. Jedná se o jednoduchý postup při testu, kdy zákazník má na hlavě umístěné zařízení pro sledování pohybu očí (brýle), které jsou schopny zachytit, co sledovaného zajímá a co ne. (Pejak, 2015)

Sledování očí na obrazovce oproti předchozí metodě disponuje nízkými náklady, jelikož využívá virtuálního prostředí. Což má za následek přesnější kontrolu nad tím, co respondent vnímá. Ten může sledovat více různých stimulů, kterým může být například obal výrobku. Nevýhodou je, že virtuální prostředí není tak skutečné jako reálný obchod. Tento způsob jde velmi dobře využít na zjištění, jak je na tom web design stránky, kterou si daný respondent prohlíží. Proto v dnešní době stále více a více web designerů sahá k možnosti tuto technologii využít. (Pejak, 2015)

## *4.3 Co je to eye tracker*

Tomu, že jsme schopni sledovat pohyb očí, můžeme vděčit zařízení s názvem eye tracker. Ten slouží jako vstupní zařízení na snímání pohybu a pozice očí. V posledních letech cena přístrojů rapidně klesla a stoupla jejich dostupnost. To zapříčinilo velkou poptávku z řady komerčního sektoru. V praxi to funguje tak, že se vybere skupina lidí vhodná pro experiment. Té je předložen nějaký obrazový podnět, neboli stimulus (příkladem stimulu může být webová stránka, reklama atd.), a eye tracker pak už jen snímá oči osoby, která je právě testována. (Brain Signs)

Přístroj ke snímání pohybu očí využívá infračervených paprsků, které dopadají na oči respondenta. Pak následuje výpočet směru pohledu ze středu zornice pomocí odrazu infračervených paprsků. (Bergstrom, Schall, 2014)

Tato data se pak pomocí softwaru exportují a dále mohou být zanalyzována, graficky znázorněna, či obojí. V posledních letech se stále více a více zvedá poptávka

12

po jejich využití v oborech jako jsou například psychologie, marketing a další. (Brain Signs)

Rozlišujeme 4 skupiny eye trackerů, kterými jsou - eye tracker využívající stabilizaci hlavy (head-stabilized), vzdálený eye tracker (remote), mobilní eye tracker (mobile) a integrované systémy. (Mento, 2020)

#### **4.3.1 Head - stabilized eye-tracking neboli statický**

Tento typ eye trackeru používá omezení pohybu hlavy, většinou pomocí opěrky brady. Pohodlí vyšetřované osoby není na prvním místě, jde hlavně o přesnost a spolehlivost provedení testu. Používá se hlavně v neurofiziologických a zrakových pokusech. Tyto eye trackery jsou schopny předčit svou úrovní přesnosti a spolehlivosti ostatní systémy a mohou být použity jak najedno oko (monokulárni), anebo pro dvě oči (binokulární). (Mento, 2020)

#### **4.3.2 Remote eye tracking neboli vzdálený**

Jak už název napovídá, tento druh eye trackerů nevyžaduje žádný systém na fixaci respondenta. Eye tracker je tvaru krabičky, která je většinou umístěna pod monitorem pracovní stanice, v případě využití dotykového displeje, je možnost jej umístit na horní část obrazovky a v poslední řadě je také možnost zařízení přímo zabudovat do notebooku či obrazovky stolního počítače. Zařízení sestává z dvou klíčových prvků, to je kamera a zdroj, který vysílá infračervené paprsky do očí testované osoby. Kamera sleduje oči z dálky. Tento eye tracker počítá s pohyby hlavy, tím že mění zorné pole kamery automaticky. Neznamená to ale, že se může zkoumaná osoba svévolně pohybovat. V průběhu experimentu je nutné, aby pozice jeho hlavy byla v tzv. "head boxu", což je oblast, ve které je hardware a software schopen samotného eye trackingu. Další překážkou při samotném eye trackingu může být také sluneční světlo. Vzdálený eye tracking se může využít při vyšetření mozkových funkcí pomocí EEG. (Mento, 2020)

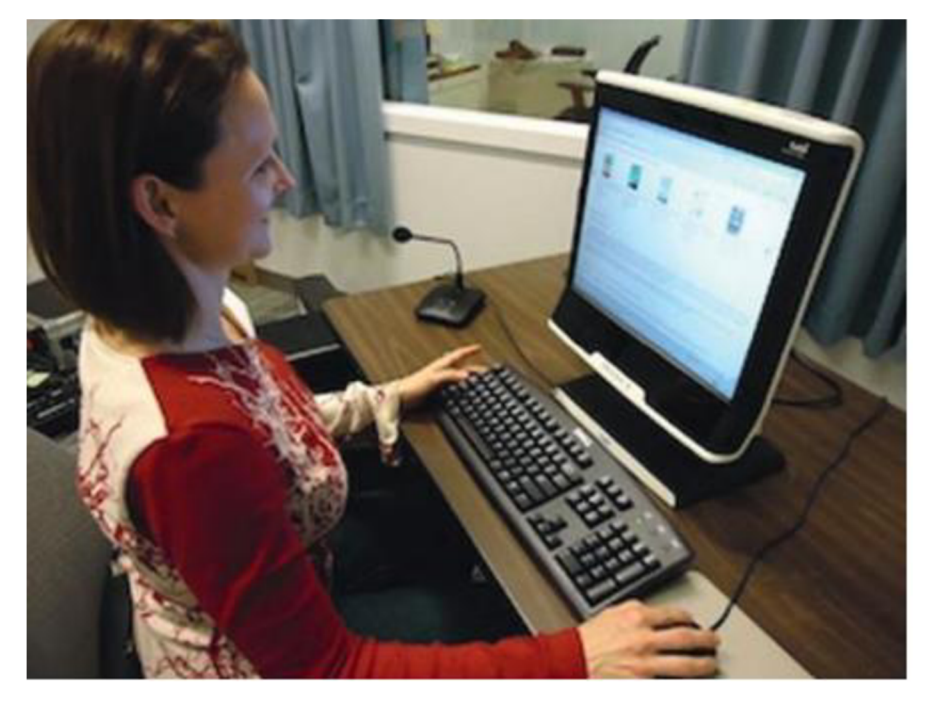

**Obráze k 5 - Monitor se zabudovaný m eye trackerem (Zdroj: Bergstrom, Schall, 2014)** 

### **4.3.3 Mobile eye tracking**

Zařízení má podobu brýlí, nebo čelenky. Kamera nebo zrcadlo jsou umístěny do zorného pole. Je potřebná další kamera, která sleduje účastníkovo zorné pole. Lze použít zorné pole jednoho oka (monokulárni), či obou (binokulární). Vzhledem k tomu, že zařízení se nosí na hlavě, může se testování posunout do reálného světa. Což testování otevírá nové příležitosti, jak výzkum ještě více přiblížit chování respondenta, aniž by byl omezován nutností sedět v uzavřené místnosti. Využívá se ve sportu, řízení automobilu, navigaci atd. Testování může být ovlivněno opět slunečním svitem, jako ochrana proti němu může být u některých druhů zařízení využita clona, čepice nebo kšilt. Vzhledem k tomu, že není účastník nikam omezen, je zpravidla těžší pohyby očí sledovat a to má za následek horší kvalitu dat. (Mento, 2020)

### **4.3.4 Integrované systémy**

Jde o spojení různých druhů technologií se zařízením pro sledování očí. Využívají se například v zaměřovačích systémech pro oční chirurgii, dalších lékařských přístrojích, fotoaparátech, či do přístrojových desek automobilů.

V současnosti k integrovaným systémům zařazujeme zařízení pro virtuální nebo augmentovanou realitu. (Mento, 2020)

## *4.4 Metody, které využívá eye tracking*

Mezi metody, kterými měříme oční pohyby, zahrnujeme EOG, POG, VOG, scleral contact lens/search coil a způsob využívající odrazu zornice, rohovky za pomocí kamery (Video-based). (Duchowski, 2007)

### **4.4.1 EOG**

Metoda, která se používala před 40 lety a je stále používána i dnes je EOG, jinými slovy elektrookulografie. Ta pomocí elektrod umístěných kolem očí zjišťuje elektrické potenciály v kůži a jejich rozdíl. Při samotném měření záleží na pozici hlavy, a proto její použití není dnes již tak časté, pokud se také neměří poloha hlavy. (Duchowski, 2007)

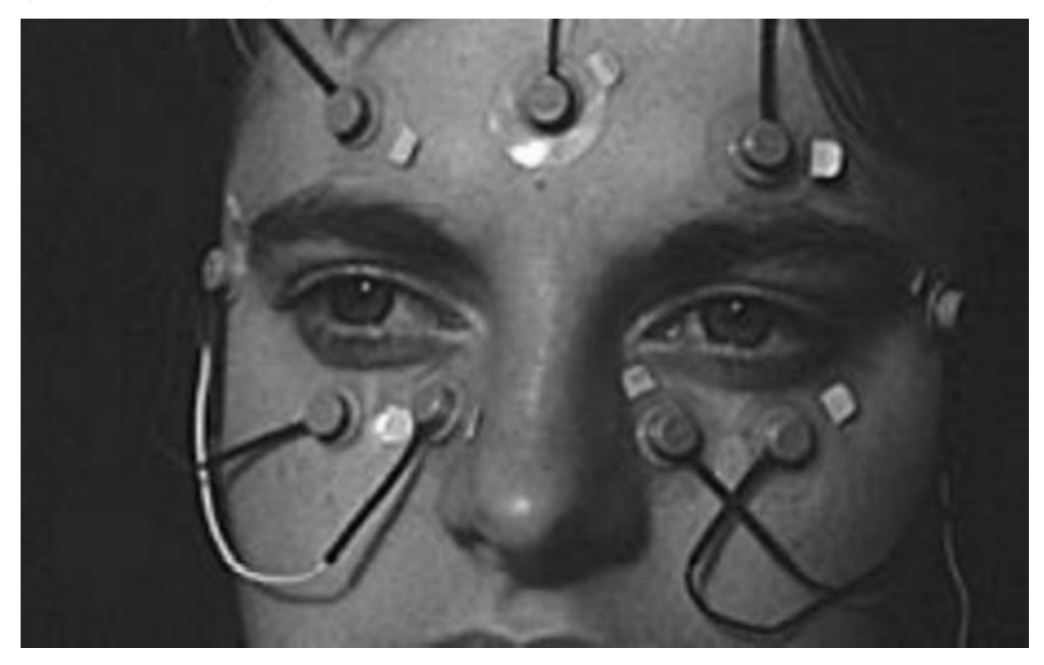

**Obráze k 6 - EOG (Zdroj: Duchowski, 2007)** 

#### **4.4.2 POGaVOG**

Patří sem mnoho technik záznamu pohybu očí. Měří se rozlišitelné rysy očí při rotaci a translaci. Sledujeme zdánlivý tvar zornice, limbu, odrazy infračerveného světla, jehož zdroj je umístěn v blízkosti sledovaného. Vlastnosti oka se měří automaticky s vizuálni kontrolou očních pohybů (videozáznam). Zde může docházet k chybám, je to zdlouhavá a náročná práce protestujícího. Vyžaduje pozornost, přesnost. Videozáznam je limitován časem. Při automatickém sledování limbu, tj. hranice rohovky a bělma využívá testující osoba fotodiódy namontované do obruby brýlí, používá se neviditelné obvyklé infračervené záření. Nevýhodou je, že je někdy třeba hlavu fixovat - opěrka hlavy, brady, tyč na skus. (Duchowski, 2007)

#### **4.4.3 Scleral contact lens/search coil**

Je to jedna z nejpřesnějších metod měření pohybu očí. V minulosti se užíval kroužek ze sádry, který byl upevněn k rohovce. Mechanicky se pohyb převáděl k záznamovým pérům. Dnes se užívá kontaktní čočka, ta je přímo na oku. Čočka musí být větší než rohovka, zasahuje až do bělimy, jinak může dojít k jejímu sklouznutí. Na čočku je napojena montážní stopka a na ní mechanické nebo optické zařízení (liniové diagramy, reflexní luminofory, drátěné civky). Nejčastěji se užívá drátěná cívka v elektromagnetickém poli. Tato metoda patří mezi nejvíce přesné, ale je i značně invazivní. Nasazení čočky vyžaduje cvik, opatrnost. Její nošení není komfortní. Tato metoda také měří polohu očí vzhledem k poloze hlavy, proto není obecně vhodná pro běžnější využití. (Duchowski, 2007)

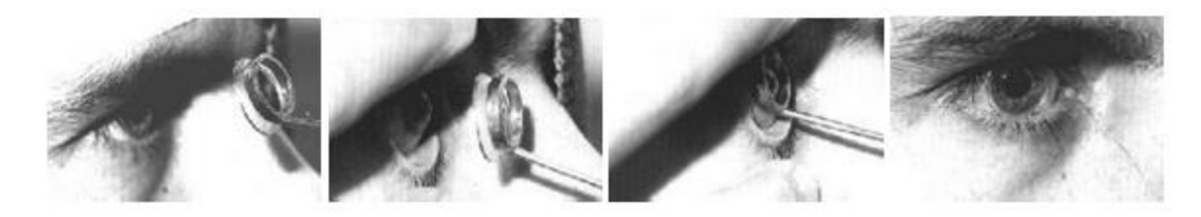

**Obráze k 7 - Ukázk a nasazení čočky (Zdroj: Duchowski, 2007)** 

#### **4.4.4 Video - Based**

Ke sledování pohybů oka se zde používá vcelku levný hardware na nahrávání a zpracovává se obraz pro vypočítání bodu pohledu v reálném čase. Přístroje lze

připevnit na stůl, nebo se nosí na hlavě sledovaného. Oba postupy jsou vhodné, rozdíl je v rozměrech. Podmínkou proměření je buď fixace hlavy (poloha oka vzhledem k hlavě je stejná jako poloha oka a zorný úhel), nebo se využívá měření většího počtu očních elementů. Měříme polohu očí a je nutné oddělit pohyb hlavy od oční rotace. K těmto prvkům můžeme zařadit odraz rohovky od zdroje světla (IR záření) ve vztahu k středu zornice. V současné době je dostupnost zařízení stále lepší, jsou vhodná pro využití v interaktivních systémech. Měří se vztah odrazu rohovky od zdroje světla k poloze středu zornice, tyto odrazy se nazývají Purkyňovy obrazy. V závislosti na stavbě oka rozeznáváme 4 Purkyňovy obrazy. Při pozorování očí pomocí videa zachytáváme první Purkyňův obraz. Na vhodně umístěném povrchu jsou kalibrační body a díky odpovídajícím kalibračním postupům je možné změřit bod pohledu respondenta. Zdroj infračerveného záření se nachází v určité poloze vzhledem koku, tudíž je Purkyňův obraz relativně stabilní, i když oko a zornice rotuje. Pomocí V. generace eye trackerů lze změřit čtvrtý Purkyňův obraz. Vzniká duální Purkyňův obraz, ten odlišuje translační a rotační odraz oka. Odrazy jsou společně ve stejné vzdálenosti, ale obrazy mají různou vzdálenost dle rotace oka. Přesnost techniky je na vysoké úrovni, ale někdy je potřeba hlavu znehybnit. (Duchowski, 2007)

### *4.5 Eye tracking - Příklady metod zobrazení*

Tyto metody jsou hojně využívány, jelikož poskytují velmi rychlé a intuitivní vizuální zobrazení dat, sesbíraných ze samotného eye trackingu. Proto se staly nedílnou součástí již snad každého eye trackingového softwaru. Jedny z nejznámějších metod jsou heatmaps, gaze plots a focus maps. (Holmqvist, 2011)

#### **4.5.1 Heatmaps**

Jednou z nejzákladnějších metod zobrazení jsou heatmapy. Pomocí této metody jsme schopni efektivně, rychle a hlavně jednoduše určit, které prvky osobu zaujaly, a naopak vyřadit ty prvky, o které osoba nejevila žádný zájem. Heatmapy fungují tak, že vezmou rozložení bodů pohledu (body, na které se oči osoby koukají), ty se poté transformují na barevný gradient. Gradient disponuje barvami od červené až po žlutou, kdy červená představuje největší množství bodů pohledu a žlutá nejmenší. Tím je poté částečně překryt stimul (obraz, jež byl osobě předložen). Heatmapy jsou skvělé, jelikož je lze porovnávat s jinými heatmapami. Díky tomu je pak snazší říci a pochopit rozdíl, jak odlišné populace, či jedinci, reagují na různé druhy stimulů. (Farnsworth, 2020)

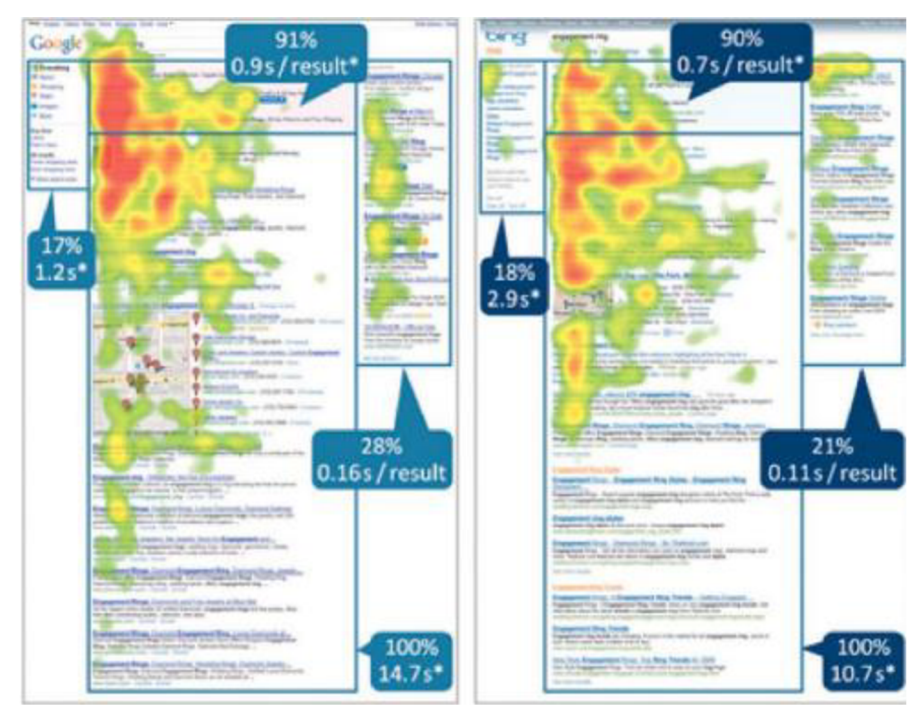

**(Zdroj: Bergstrom, Schall, 2014)** 

### **4.5.2 Gaze plots**

Gaze plot pracuje se dvěma proměnnými, a to jsou sakády a fixace. Sakády jsou rychlé pohyby očí a fixace jsou krátké pauzy mezi nimi. Tento druh grafického znázornění je schopen podobně jako heatmapa znázornit, které body byly pro respondenta nejzajímavější, ale oproti ní, zobrazí přímo cestu a pořadí, v jakém byl stimul prohlížen. To znamená, že každá fixace, kterou oči respondenta vykonaly, je označena číslem a kolečkem. V případě výskytu delších fixací, se tyto fixace označí většími kolečky s číslem uvnitř. Kolečko značí samotnou fixaci a číslo pořadí, v jakém byla fixace vykonána. Číslování fixací začíná číslem la s rostoucím počtem fixací roste po celých číslech vzestupně nahoru. (Bergstrom, Schall, 2014)

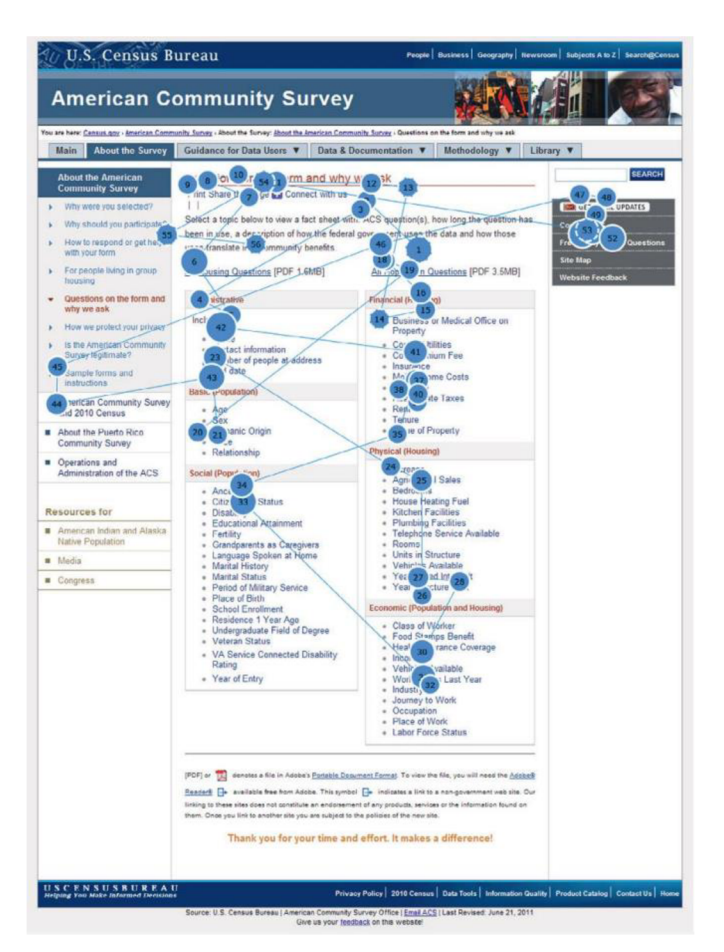

**Obráze k 9 - Ukázk a gaze plotu (Zdroj: Bergstrom, Schall, 2014)** 

### **4.5.3 Focusmaps**

Tato vizualizační metoda se velice podobá heat mapě. Je to vlastně její opak. Přes stimul, je položena černá vrstva, jejíž průhlednost je ovlivněna mírou fixace. To znamená, pokud se respondent více zaměří na určitý bod zájmu, černá vrstva prosvitne. Čím delší je čas fixace, tím průsvitnější se vrstva v oblasti fixace stává. (Sauro, 2016)

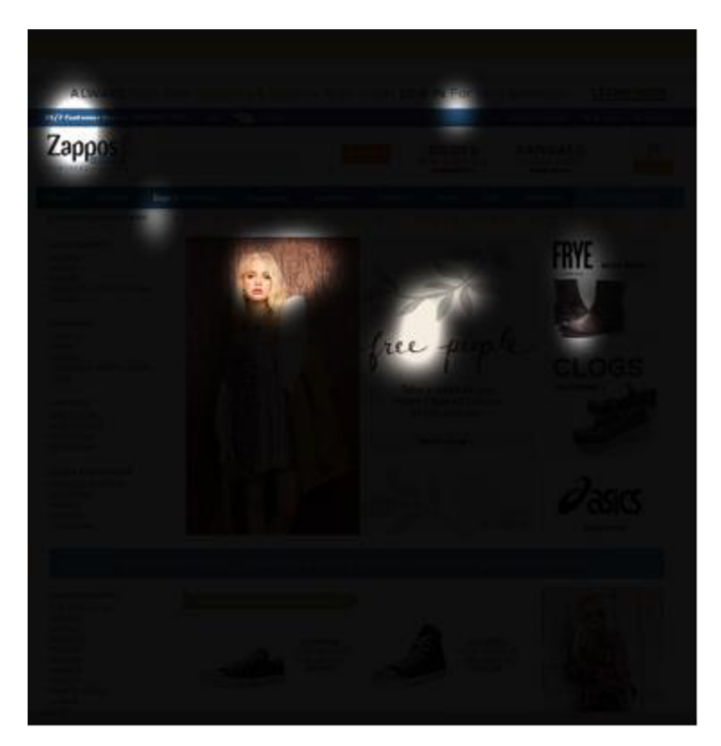

Obrázek 10 - Příklad Focus mapy (Zdroj: https://measuringu.com/eye-tracking/)

## *4.6 Metriky využívané v eye trackingu*

Nedílnou součástí všech eye trackingových experimentů jsou metriky. Jedná se o závislé proměnné. Ty mohou kvantifikovat rozměr měřeného podnětu a porovnat jej s jiným podnětem. Velmi důležité je, aby výsledky experimentu byly správné, a to pro stanovení správných metrik. Metriky závisí na žádaném výsledku jednotlivých experimentů a tím od sebe mohou lišit. Při řešení celistvějších problémů se používají tzv. sdružovací metriky. (Bojko, 2013)

#### **4.6.1 AOI - Areas of interest**

Areas of interest představují snadno použitelný analytický nástroj, pomocí kterého lze snadno analyzovat sesbíraná data ze samotného eye trackingu. (Lewandowska)

AOI není vlastně metrika, ale určuje prostor pro výpočet jiných metrik. Například pomocí AOI jsme schopni obkrestlit hranici stimulu, který nás zajímá, a tím dojdeme k žádaným metrikám. Data z AOI lze sbírata následně spojovat napříč respondenty a díky tomu lze pak snadno vyčíst, v jakém pořadí byly jednotlivé elementy stimulu prohlíženy, jak často a jak dlouho. (Bergstrom, Schall, 2014)

#### **4.6.2 TTFF - Time to first fixation**

Jinými slovy doba první fixace, je čas, za který se sledovaný podívá na určitou část AOI od začátku pozorování podnětu. Díky tomuto nástroji jsme schopni určit, jaká část v AOI byla pro sledovaného nejzajímavější a jaká naopak nejmíň atraktivní. (Farnsworth, 2020)

#### **4.6.3 Time spent - Dwell time**

Tato metrika udává dobu, kterou respondent věnoval určité části AOI. Delší doba sledování části AOI může být v souvislosti s motivací a pozorností shora dolů. Podněty na zrakové periferii mohou být stejně zajímavé, ale díky motivaci se na ně respondenti nezaměřují. Čím delší je doba zaměření se na určitou oblast, tím bude zřejmě zájem respondenta o tuto část větší. Pozor ale na to, že tato reakce nemůže být posouzena pouze tímto měřením, ale je třeba využít i dalších technologií, jako je například EEG. (Farnsworth, 2020)

#### **4.6.4 Ratio - Poměr**

Tato metrika určuje počet respondentů, kteří upřeli zrak na určitou část AOI. To pomáhá například v marketingu, kdy je dobré vědět, které části reklamy přitahují největší pozornost a které je lepší z reklamy odstranit, či pozměnit. (Farnsworth, 2020)

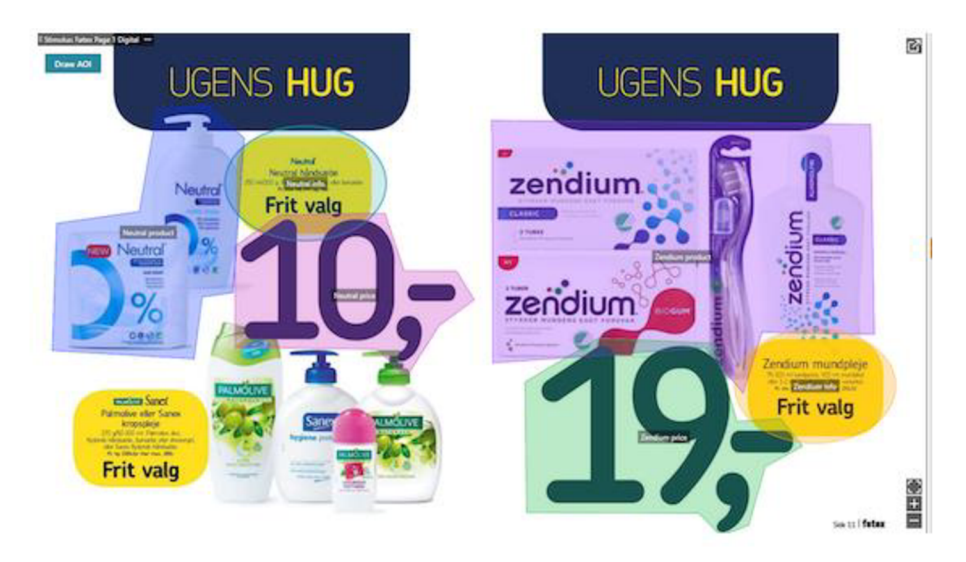

**Obráze k 11 - ukázka ratia (Zdroj:[https://imotions.com/blog/10-terms-metrics-eye-tracking/#aoi\)](https://imotions.com/blog/10-terms-metrics-eye-tracking/%23aoi)** 

#### **4.6.5 Fixation sequences**

Tato metrika infromuje o prostoru a čase, tzn. v jakou chvíli a kam se respondent díval. Z toho plyne, o co se sledovaný zajímal a také to, jaké prvky ve stimulu vynikaly a jaké naopak. (Farnsworth, 2020)

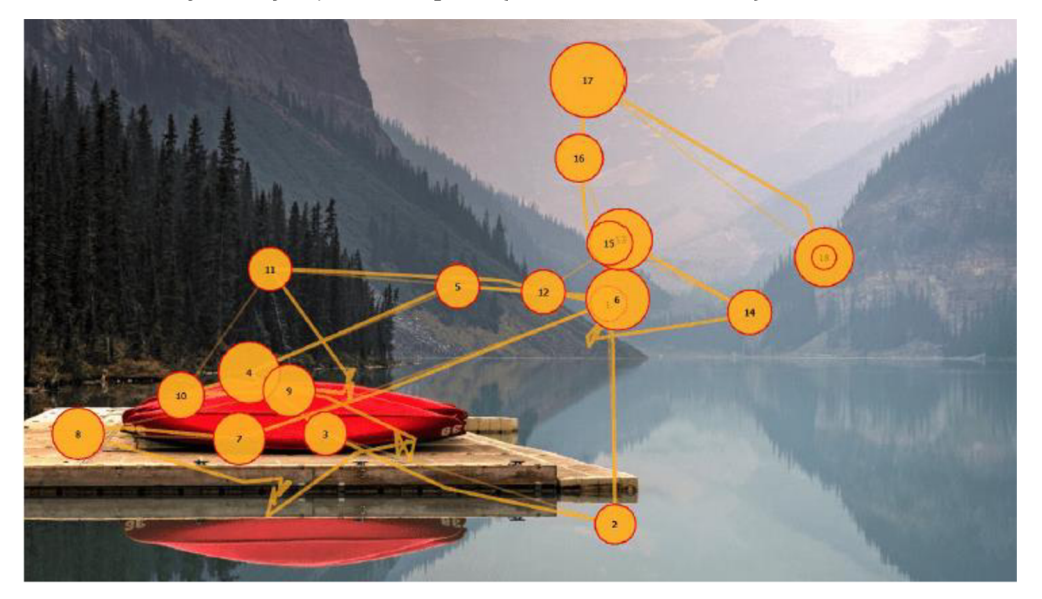

Obrázek 12 - ukázka fixation sequences (Zdroj:[https://imotions.com/blog/10-terms-metrics-eye](https://imotions.com/blog/10-terms-metrics-eye-)**tracking/#aoi)** 

#### **4.6.6 Revisits - Opakované návštěvy**

Určují kolikrát se respondent vrátil zrakem na určité místo vAOI. To nám poskytuje informace o tom, jak je daná oblast pro účastníka zajímavá. Existuje několik scénářů, proč může být oblast zajímavá. Těmito důvody jsou: k oblasti je přitahován, protože je nějak zajímavá; může být i matoucí, či nepříjemná. Pozorováním očí nezjistíme, jak se respondent v průběhu experimentu cítí, ale můžeme získat směr, kterým se při dalším výzkumu upírat. (Farnsworth, 2020)

### **4.6.7 First fixation duration**

Je to čas první fixace, tzn. jak dlouho první fixace trvala. Tuto metriku je velmi užitečné využívat spolu s TTFF (time to first fixation). V případě, že má účastník krátkou TTFF a dlouhou first fixation duration, je pro něho daná oblast velmi zajímavá. (Farnsworth, 2020)

## **5 UX (User experience) design**

UX design, celým názvem User experience design, je proces, jenž je využíván designéry pro tvorbu produktů. Tento proces designéři využívají za účelem vytvořit takové produkty, které jsou vůči zákazníkovi smysluplné a relevantní. UX design zahrnuje návrh celého procesu pořízení a integrace produktu, a to i včetně aspektů jako je design, značka, použitelnost a funkčnost. UX již není pouhým doplňkem, nýbrž se z něj stala očekávaná vlastnost jakéhokoliv produktu. V případě, že produkt není schopen zákazníka na první dobrou zaujmout, často to znamená, že zákazník o produkt ztrácí zájem. Je faktem, že pokud je UX design u produktu pečlivě promyšlen, takto má za následek to, že se produkt s větší pravděpodobností na trhu uchytí. (INTERACTION DESIGN FOUNDATION)

## *5.1 Potenciál UX v eye trackingu*

Eye tracking má v UX designu své opodstatněné využití a hodí se v situaci, kdy tester potřebuje odpověď na otázky UX designu, ale není schopen na ně odpovědět pomocí jiné metody, nebo zkrátka v případě, že pomocí eye trackingu dostane lepší a spolehlivější odpověď. (Tobii pro)

## *5.2 Kdy využít eye tracking v UX*

Eye tracking je schopen poodhalit několik užitečných podrobností následně využitých v UX designu, těmi jsou např. ukázka vzorce pohledu respondenta (slouží ke zjištění, jak potenciální zákazníci skenují pohledem obsah, v jakém pořadí a jak dlouho zpracovávají informace). Odhalení míst, kde docházelo ktzv. klopýtání (řekne nám, který prvek nebo prvky způsobily u respondenta zmatek). Ale třeba i slepá místa, což jsou místa, která jednoduše respondent ignoroval. (Tobii pro)

## **6 Hardware od společnosti Tobii**

Švédská společnost Tobii je jedním z předních lídrů věnujících se oblasti eye trackingu. Hlavním cílem této společnosti je vývoj několika různých eye trackerů, které mohou být využity jak komerčně, tak pro vědecké účely. Do portfolia klientů, kteří se do něj řadí, spadá i několik velkých nadnárodních korporací. (Tobii)

### *6.1 Historie společnosti Tobii*

Historie společnosti sahá až do roku 2001, kdy byla založena třemi podnikateli, Johnem Elvesjóem, Martenem Skogóem a Henrikem Eskilssonem. Ti měli vizi, že za pomocí technologie využívající eye tracking změní lidské životy a průmysl k lepšímu. (Tobii)

Průlomovým okamžikem firmy, který se stal v roce 2002, bylo sestrojení prvního plug-and-play zařízení na sledování pohybu očí na světě. Tento eye tracker se velmi rychle stal vyhledávaným díky jeho potenciálu, který výzkumníkům nabízel. To zapříčinilo vznik vůbec první obchodní jednotky této společnosti s názvem Tobii Pro. (Tobii)

V roce 2005 přišel další zlomový okamžik, kdy společnost představila historicky první počítač na světě, jenž bylo možné ovládat pouze očima. Počítač měl v sobě zabudovaný mechanismus, který sledoval pohyb očí a sloužil jako vstupní zařízení. Tento počítač se stal velmi užitečný lidem, kteří nebyli schopni normální interakce s počítačem. Díky tomuto vynálezu vznikla druhá obchodní jednotka s názvem Tobii Dynavox. (Tobii)

Přišel rok 2014 a s ním i první eye trackingová platforma, která byla určena pro integraci do účelových a spotřebitelských zařízení a monitorů. S touto platformou přišla na svět další obchodní jednotka se jménem Tobii Tech. Díky této platformě se technologie eye trackingu konečně dostala do mnoha odvětví jako například školství a zdravotnictví. (Tobii)

Rokem 2021 vstoupila společnost do nové éry. Za cílem zefektivnění spojila společnost dvě, ze svých tří obchodních jednotek – Tobii pro a Tobii Tech. To mělo za následek vytvoření nové společnosti Tobii. Společnost Tobii Dynavox byla z této skupiny vyčleněna na samostatný subjekt, což této organizaci umožňuje se i nadále věnovat vývoji produktů, které se snaží ulehčit životy mnoha postiženým lidem. (Tobii)

# *6.2 Hardware od společnosti Tobii využitý při výzkumu - Tobii pro X2-60*

Eye tracker Tobii pro X2-60 je typ remote eye trackeru. Jedná se o zařízení tvaru kvádru o délce přibližně 18 cm. Toto zařízení umožňuje participantovi volný pohyb hlavy během celého výzkumu při zachování přesnosti. Díky úhlu pohledu až 36 ° je schopen sledovat i velké objekty, které se nacházejí v jeho blízké vzdálenosti. Disponuje snímkovací frekvencí 30 nebo 60 Hz. Díky jeho malým rozměrům se může stát součástí výzkumu nejen v laboratoři, ale i v jiných prostředích. Přístroj může být přichycen pod, ale i na obrazovku monitoru, záleží jen na tom, jaký způsob se v danou chvíli hodí. Sestává ze zdroje, který vysílá infračervené paprsky do očí respondenta. Odrazy v rohovce snímají fotosenzory. Tyto senzory je následně zaznamenají. Data jsou poté zpracována algoritmem a s pomocí výpočtů se zjišťuje pozice očí. Na tomto základě lze vypočítat směr pohledu sledovaného. (Tobii pro)

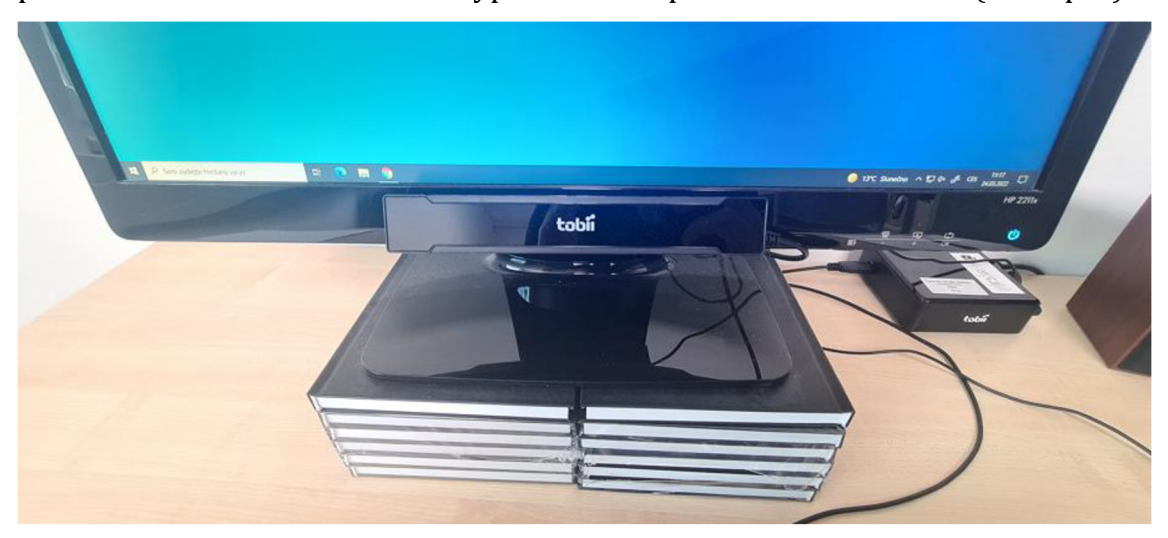

**Obráze k 13 - Tobii pro X2-60 umístěný pod monitorem (Zdroj: Vlastní )** 

## **7 Software využitý při výzkumu - iMotions**

Software iMotions slouží k bezproblémovému propojení a synchronizaci všech druhů bio senzorů. Tyto senzory se neustále snaží monitorovat respondenta, nezávisle na prostředí, ve kterém se nachází. Jejich cílem je poodhalit chování, pocity a emoce sledované osoby. Víceméně se jedná o pomůcku, která nám zajišťuje to, že nemusíme řešit různá složitá nastavení, jak už vstupních zařízení, tak dalších částí výzkumu. To velmi usnadňuje práci samotných výzkumníků, výzkum je pak rychlejší, spolehlivější a přesnější. iMotions je také schopno prezentace velké skupiny stimulů. Těmi mohou být obrázky, videa, webové stránky, hry, mobilní aplikace atd. Další nedílnou součástí tohoto velmi univerzálního programu je také fakt, že jednotlivé výzkumy je možno obohatit o dotazníky, které lze vyplnit přímo v tomto softwaru. Dále lze jednotlivé výzkumy jednoduše přidávat. Ty jsou pak seřazeny v levé liště programu a lze mezi nimi jednoduše překlikávat. V neposlední řadě také poskytuje pokročilou správu výzkumů, která například nabízí rozdělení respondentů na skupiny a mnoho dalšího. (Farnsworth, 2021)

## **8 Praktická část**

Praktická část této práce se zabývá samotným výzkumem a následnou analýzou jeho dat. K výzkumu byly vytvořeny tři obrazové vzory webových stránek se zaměřením na prodej produktů, na kterých se následně zkoumal rozdíl mezi jednotlivými layouty (styl rozpoložení komponentů na stránce) produktů. K samotné analýze očních pohybů a následnému sběru dat byl použit již popsaný remote eye tracker Tobii pro X2-60, který byl uchycen pod monitorem počítače, a software iMotions ve verzi 9.1. Jako doplňující prostředek kvizualizaci analýzy bylo použito grafické znázornění heat mapy. Při zpracovávání analýzy se přistoupilo k zaokrouhlování na celá procenta v zájmu přehlednosti dat.

## *8.1 Vzorek zkoumaných participantů výzkumu*

Pokusné osoby byly studenti Univerzity Hradec Králové oborů Aplikovaná informatika, Informační management a Cestovní ruch v prezenčních formách studia. Celkem se experimentu zúčastnilo 44 respondentů ve věku od 18 do 25 let. Složení tohoto testovaného vzorku bylo 26 mužů a 18 žen, tedy 41 % žen a 59 % mužů.

### *8.2 Postup při experimentu*

Testování respondentů probíhalo samostatně, aby se navzájem neovlivňovali a aby se zamezilo případnému zkreslení výsledků analýzy. Samotný výzkum probíhal ve specializované místnosti, jež byla upravena tak, aby vyhovovala potřebám výzkumu. V místnosti se nacházel pouze respondent a obsluha, která řídila průběh experimentu.

Na začátku výzkumu byla testovaná osoba usazena a bylo jí předloženo etické ujednání. Dále byl testovaný vyzván, aby se usadil a upravil si výšku židle tak, aby byla pozice jeho očí přibližně v polovině monitoru. Pozice by měla odpovídat nejvhodnějším anatomickým poměrům při sezení, které by měly být u všech totožné (nepředklánět se, sedět v klidu, tak aby byl eye tracker schopen snímat pohyby očí).

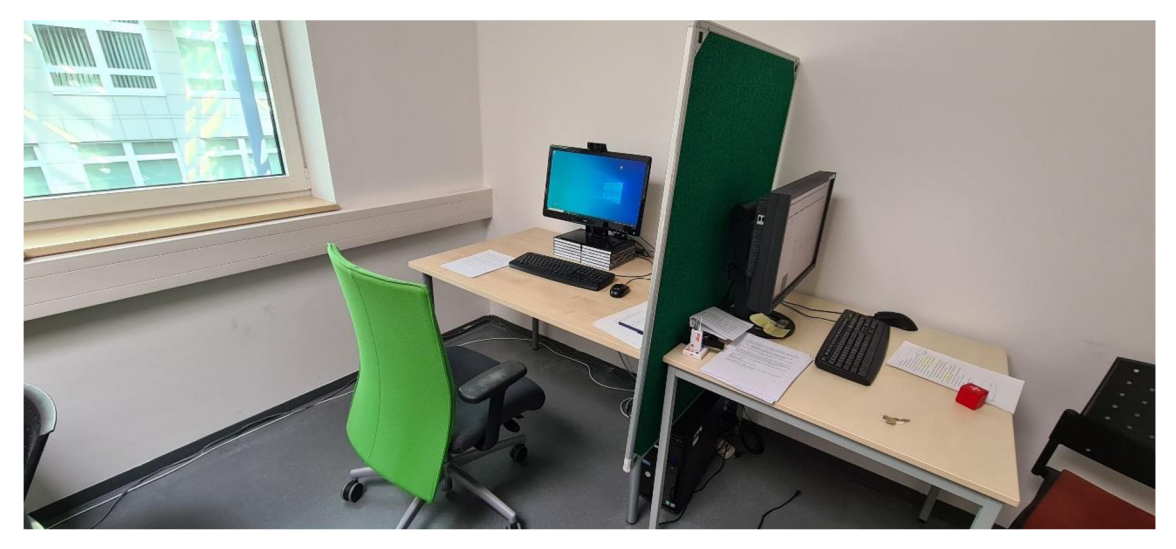

**Obráze k 14 - Ukázk a pracovní stanice (Zdroj: vlastní )** 

Následně obsluha zjistila věk a otázala se, zda je testovaná osoba připravena a může být spuštěna kalibrace očí. Kalibraci očí je nutné spustit mechanicky a dále pak běží bez vnějšího zásahu. Nutná je proto, aby byl eye tracker schopen zaznamenávat validní hodnoty pohybu očí. Samotná kalibrace očí probíhá tak, že v levém horním rohu monitoru se zobrazí tečka v kruhu, kterou je třeba po celou dobu kalibrace sledovat. Tečka se pohybuje po monitoru a jakmile je kalibrace u konce, zobrazí se její úspěšnost. V případě, že kalibrace neproběhla úspěšně, je obsluha nucena oznámit testovanému, že je nutné celý proces zopakovat. A to tak dlouho, dokud neproběhne kalibrace správně. O úspěšně provedené kalibraci byl testovaný informován a bylo mu řečeno, že nyní přistoupí k samotnému experimentu.

Dále mu bylo sděleno, že v průběhu experimentu není možné se s obsluhou bavit, ale pokud by měl jakékoliv dotazy týkající se pokusu, tak ať se nebojí a zeptá se. Testovaný byl upozorněn, že v průběhu sezení bude potřebovat klávesnici a myš, a proto by bylo dobré, aby si je posunul do vzdálenosti, která mu bude vyhovovat a bude moci tyto periferie snadno ovládat.

Doba trvání experimentu byla 30 minut. Do tohoto časového prostoru byly zahrnuty úvodní a závěrečné úkony s testovanou osobou. Vlastní experiment trval zhruba 20 minut, při čemž mnoho testovaných jej bylo schopno zvládnout do 15 minut.

### *8.3 Vlastní průběh experimentu*

Experiment tvořily tři scénáře, a to scénář A, B, C. Jednotlivé scénáře se od sebe lišily vizuálním aspektem. Obrázky webových stránek fiktivních obchodů se odlišovaly nejenom způsobem, kterým byly produkty na stránce rozmístěny (layoutem produktů), ale také jejich celkovým designem. Po provedení základních úkonů, jež jsou popsány výše (kalibrace, nastavení správné výšky židle, základní informace o průběhu atd.) obsluha experiment spustila. Na obrazovce se objevil tento úvodní text určený participantům experimentu.

*"Nyní se zúčastníte výzkumu za pomocí oční kamery, která bude zaznamenávat váš pohyb očí na obrazovce. Ujistěte se, že jste pohodlně usazeni a máte přístup k myši a klávesnici.* 

*Nejprve vyplníte obecný dotazník k postoji k on-line nakupování. Poté bude probíhat samotný experiment, který bude zakončený opět dotazníkem, který bude zaměřený na hodnocení jednotlivých šablon internetového obchodu.* 

*Pro pokračování stiskněte MEZERNÍK"* 

Po úvodním textu se zobrazil obecný dotazník on-line nakupování, jehož úkolem bylo zjistit základní informace o návycích participantů, jež se vztahovaly k nakupování na internetu. Po jeho vyplnění experiment přešel do další fáze a na testované osobě se zobrazil další text:

*"Nyní se již vžijte do role zákazníka internetového obchodu, který již hledá konkrétně vybraný produkt ve výpisu produktů. Postupně vám bude zobrazeno několik OBRÁZKŮ obchodů s výpisem různých produktů, vaším úkolem bude vždy na dané stránce vyhledat daný produkt podle zadání* 

*Při hledání mějte ruku na myši, jakmile produkt naleznete, klikněte na tlačítko detail vyhledaného produktu, tímto se posunete na další část experimentu. Myškou prosím neklikejte na nic jiného před nalezením produktu, vše je již vyfiltrováno na stránce, kterou vidíte.* 

*Před každým obchodem bude zobrazen kalibrační kříž, na který je potřeba se dívat.* 

#### *Pro pokračování stiskněte MEZERNÍK"*

Po stisku mezerníku se testované osobě zobrazila instrukce, která mu říkala, jaký produkt má na stránce vyhledat a kliknout na něj. Po kliknutí se na obrazovce zobrazily další instrukce, které se ale týkaly jedné z dalších dvou variant scénáře. Po projití všech tří scénářů se na obrazovce zobrazil finální text, který říkal:

#### *"Děkujeme, že jste se zúčastnil tohoto experimentu, nyní prosím uvědomte obsluhu."*

Aby se zamezilo vedlejšímu efektu učení, tak se pořadí variant těchto tří scénářů v průběhu experimentu měnilo.

## **9 Samotná analýza jednotlivých scénářů**

## 9.1 Scénář A – Úvod

Analýza tohoto testovaného scénáře byla zaměřena na obrázek fiktivního e-shopu s názvem "ZNAČKOVÁ MÓDA". Analýzy se účastnilo 44 participantů. Před jeho samotným zobrazením se na obrazovce monitoru objevil následující text s instrukcemi:

*"Na následující stránce nalezněte produkt a klikněte na tlačítko DETAIL: pánská černá čepice značky Tommy Hilfinger velikost M* 

*Pro pokračování klikněte na tlačítko N EXT níže"* 

Po kliknutí na tlačítko se již zobrazil samotný obrázek webu, kde měli participanti za úkol kliknout na daný DETAIL produktu.

#### **9.1.1 Scénář A-AOI**

Oblasti zájmu neboli AOI, které byly použily pro analýzu, jsou zobrazeny na přiloženém obrázku níže. V obrázku se nachází 12 různých AOI s tím, že každý obrázek produktu má své vlastní AOI, a každý jeho detail taktéž. Čísla u AOI udávají průměrné pořadí prohlížení podle testovaných osob, které bylo získáno pomocí metriky s názvem TTFF (Time to First Fixation). Písmena na v obrázku znamenají, že průměrný počet fixací uvnitř AOI byl 0. Z obrázku je zřejmé, že první fixací respondentů byla fixace na první obrázek (vlevo nahoře).

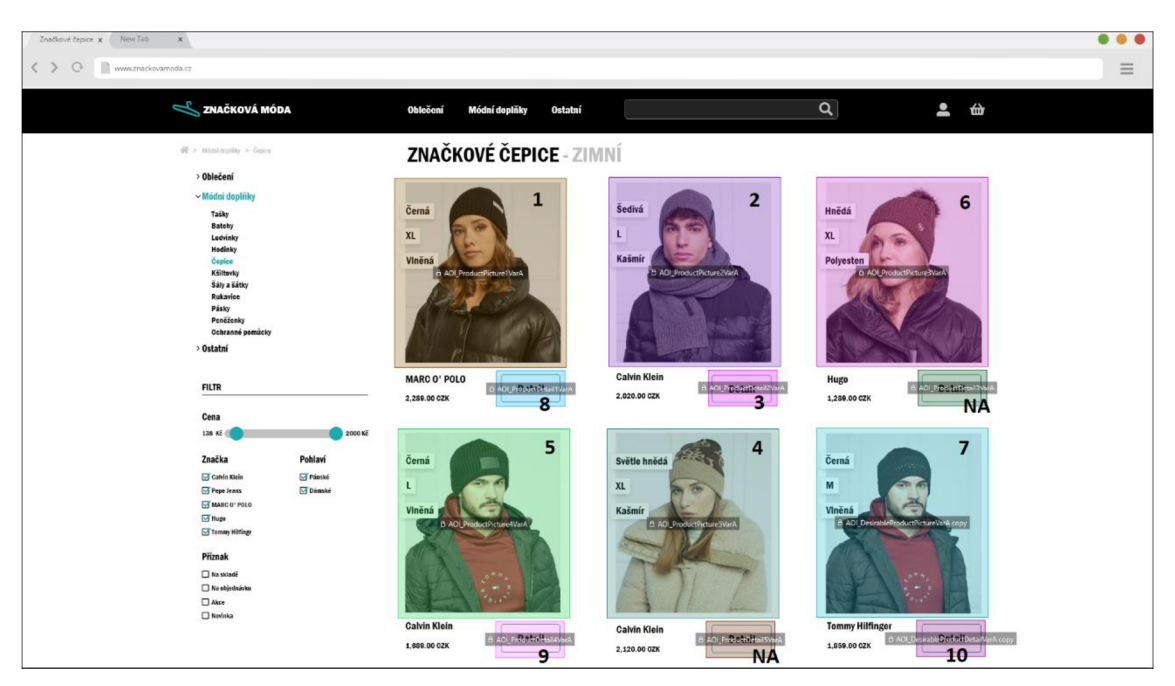

**Obráze k 15- Ukázk a AOI varianta A (zdroj: vlastní )** 

#### **9.1.2 Scénář A - Heat mapa**

Následující teplotní mapa vizuálně představuje míru fixací - čím je barva překrývající původní stimul teplejší, tím byl počet fixací na danou oblast stimulu větší. Co se týče tohoto scénáře, tak se participanti chovali dle očekávání. Dle heat mapy je zřejmé, že participanti nejvíce fixovali svůj pohled na oblast žádaného produktu, a to na jeho obrázek, tak i na jeho popis a samotný detail produktu. Na heat mapě jsou také vidět fixace v levém horním rohu stránky, jelikož před samotným spuštěním se tam nacházel kalibrační bod, na který všichni respondenti dostali úkol se dívat. Tato pozice byla zvolena na základě poznatku, že když uživatel při zadávání url adresy webové stránky se vždy na tuto pozici fixuje.

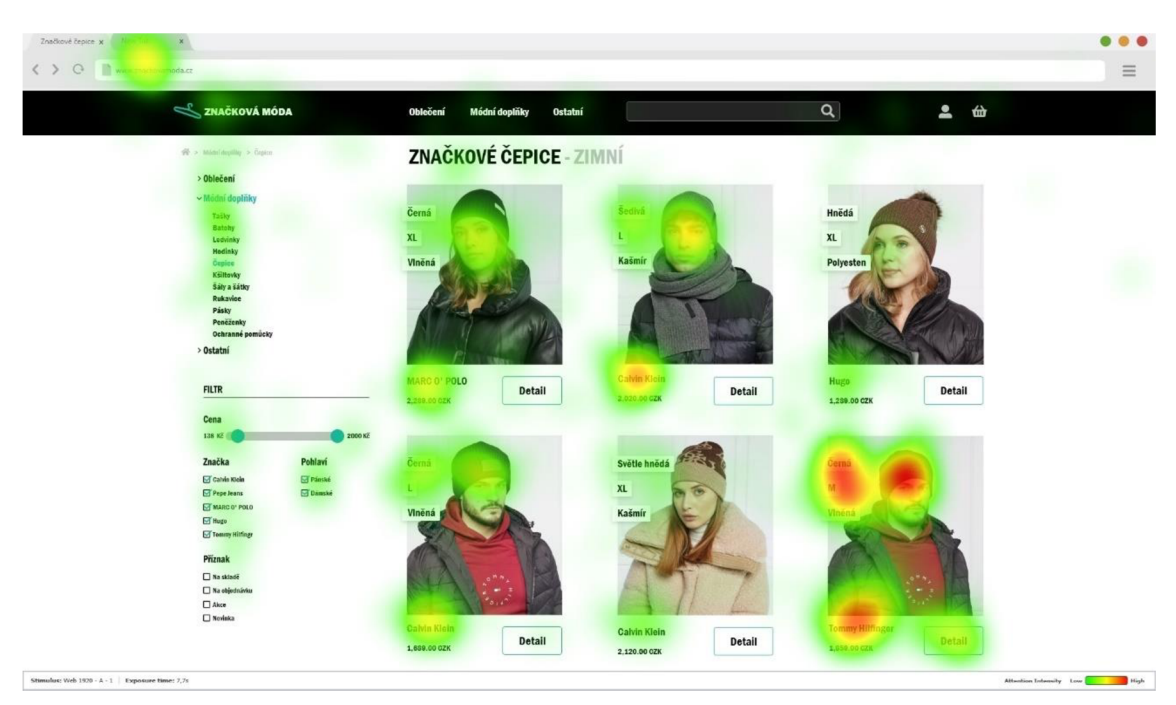

**Obráze k 16 - Ukázk a teplotní mapy varianta A (zdroj: vlastní )** 

### **9.1.3 Scénář A - Data získaná z AOI**

Pomocí již zmíněných AOI a dat, která jsme získali exportem z programu iMotions, bylo zjištěno, jaké procento participantů správně splnilo úkol a kliklo na detail chtěného produktu (DesirableProductDetailVarA). Toho bylo docíleno pomocí metriky s názvem Mouse click count, jež udávala procento kliků uvnitř jednotlivých AOI viz. Graf níže. Z grafu vyplývá, že pouze 5% (2 respondenti) správně splnilo úkol a kliklo na chtěný detail produktu a dalších 93 % (41 respondentů) kliklo na obrázek chtěného produktu. Zbývající 2 % (1 respondent) neklikla do žádné z uvedených AOI. V průměru splnění úkolu v tomto typu scénáře trvalo 7,69 sekundy.

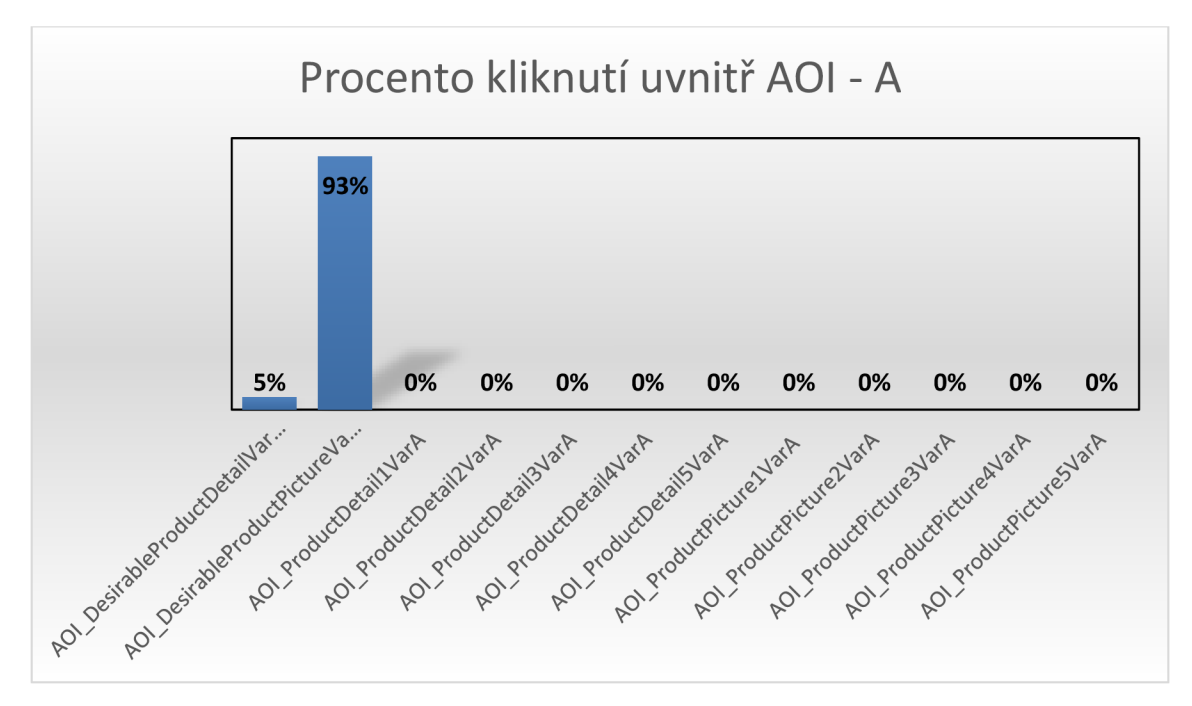

**Graf 1 - Procento kliknutí uvnit ř jednotlivých AOI varianta A (zdroj: vlastní )** 

#### **9.1.4 Scénář A - Závěr**

Z dat sesbíraných ve scénáři A jsme mohli zjistit, že prakticky všichni participanti klikli na obrázek produktu namísto detailu, čímž sice nesplnili úkol, který jim byl zadán, ale díky tomu se zjistilo, že na tomto typu stránky je nutné mít možnost prokliku na detail i v samotném obrázku, nikoliv jen v detailu.

## *9.2 Scénář B - Úvod*

Analýza tohoto scénáře se opět zaměřovala na obrázek fiktivního e-shopu s tím, že se již jednalo o jiný e-shop, který měl název "ZNAČKOVÉ HODINKY". Analýzy se účastnilo 44 participantů. Před zobrazením této verze scénáře se na obrazovce zobrazily následující instrukce:

*"Na následující stránce nalezněte produkt a klikněte na tlačítko DETAIL: dámské světlé bílé hodinky v řadě prémium značky Armani Exchange* 

*Pro pokračování klikněte na tlačítko NEXTníže"* 

Podobně jako u předchozího scénáře se po kliku na tlačítko NEXT zobrazil obrázek samotného e-shopu, kde měl participant kliknout na chtěný DETAIL produktu.

#### **9.2.1 Scénář B-AOI**

Oblastí zájmu, které byly využily pro analýzu scénáře B, je opět 12 s tím, že platí stejná pravidla jako u scénáře A. To znamená, že každý obrázek produktu a každý detail produktu má své samostatné AOI. Na obrázku níže je zobrazeno průměrné pořadí prohlížení oblastí zájmu participantů. Těchto dat bylo docíleno pomocí metriky s názvem TTFF (Time to First Fixation). Opět se stalo (jako u prvního scénáře), že se v datech objevila písmena NA, která nám říkají, že průměrný počet fixací uvnitř těchto AOI se rovnal nule. Podobně jako u prvního scénáře se participanti prvně fixovali na obrázek produktu, jež je situován vlevo nahoře.

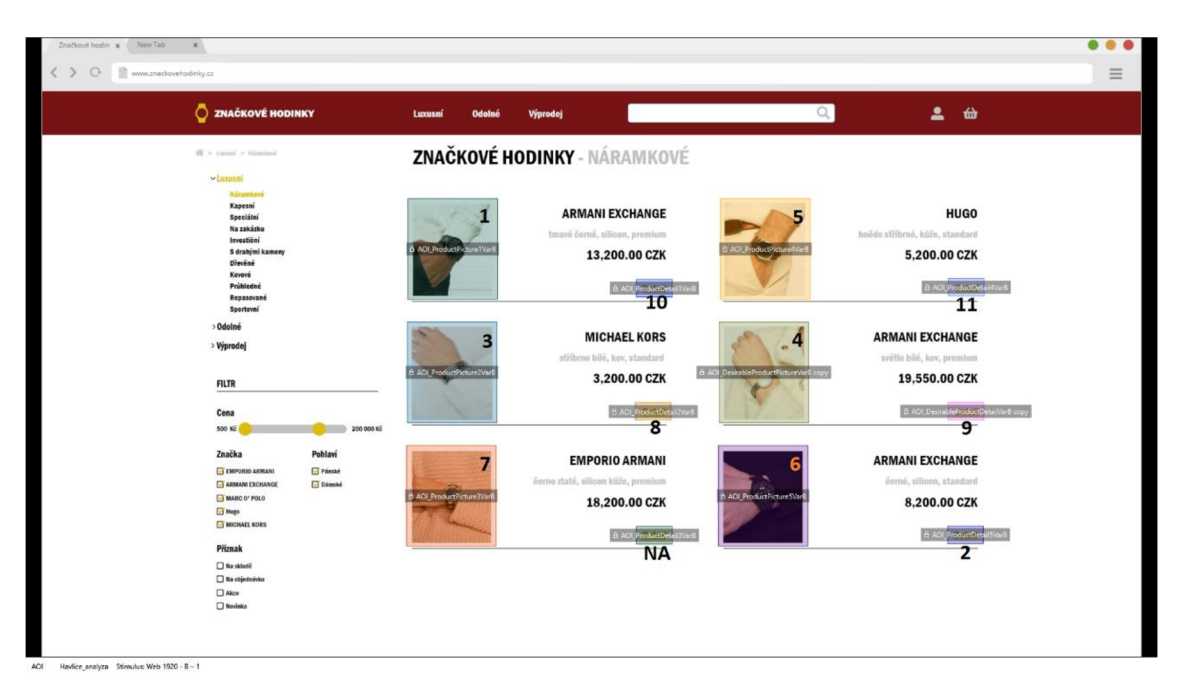

**Obráze k 17 - Ukázk a AOI varianta B (zdroj: vlastní )** 

### **9.2.2 Scénář B - Heat mapa**

Teplotní mapa, která je vyobrazena na obrázku níže, vizuálně reprezentuje míru fixací na stimul. Co se týče tohoto scénáře, participanti se nechovali tak úplně dle očekávání. Participanti svůj zrak sice nejvíce zaměřovali na chtěný produkt, ale místo toho, aby byla největší koncentrace fixací na chtěném tlačítku (DesirableProductDetailVarB), tak se jich většina zaměřovala na samotný popis produktu, což se poté projevilo na datech. Na heat mapě jsou také vidět fixace v levém horním rohu stránky, jelikož před samotným spuštěním se tam nacházel kalibrační bod, na který dostali všichni participanti úkol se dívat. Tato pozice byla zvolena kvůli tomu, že když uživatel zadává url adresu webové stránky, vždy se na tuto pozici fixuje.

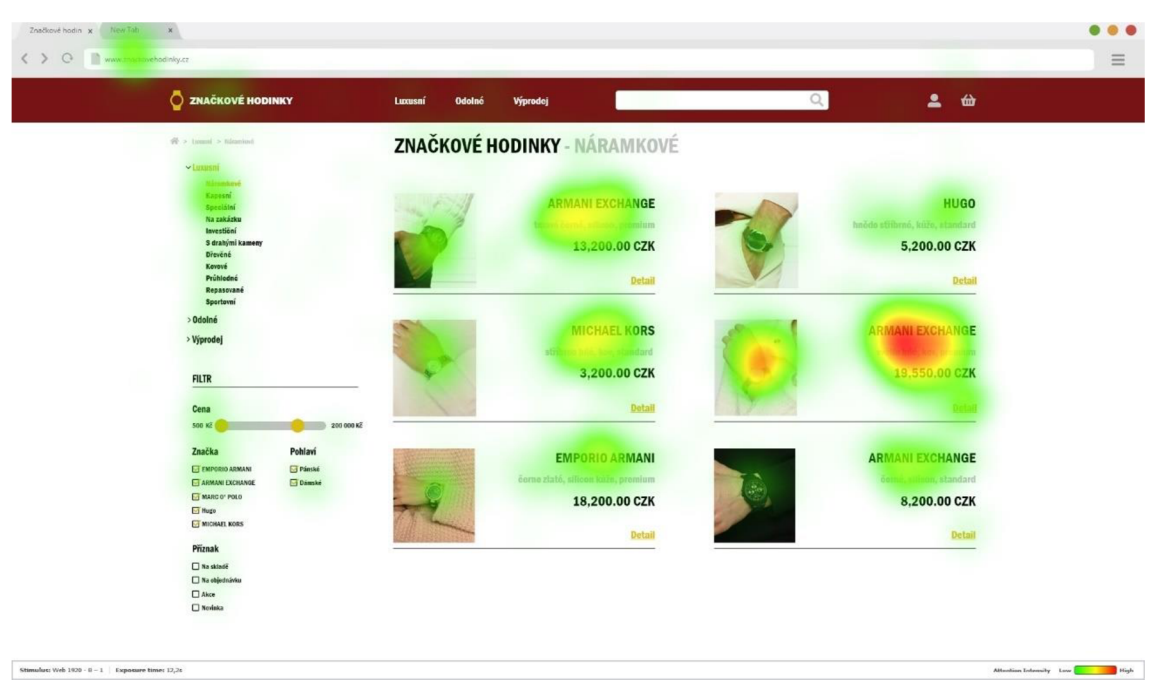

**Obráze k 18 - Ukázk a teplotní mapy varianta B (zdroj: vlastní )** 

#### **9.2.3 Scénář B - Data získaná z AOI**

Podobně jako u scénáře A bylo pomocí vyexportovaných dat, která se týkala oblastí AOI, zjištěno, kolik procent participantů správně splnilo úkol, který jim byl zadán před samotným zobrazením e-shopu. Z grafu níže vyplývá, že 7 % (3 participanti) osob splnilo úkol, který jim byl zadán, dalších 59 % (26 participantů) osob kliklo na obrázek chtěného produktu a celých 34% (15 participantů) osob nekliklo na žádné z uvedených AOI. V průměru splnění úkolu v tomto typu scénáře trvalo 12,16 sekund.

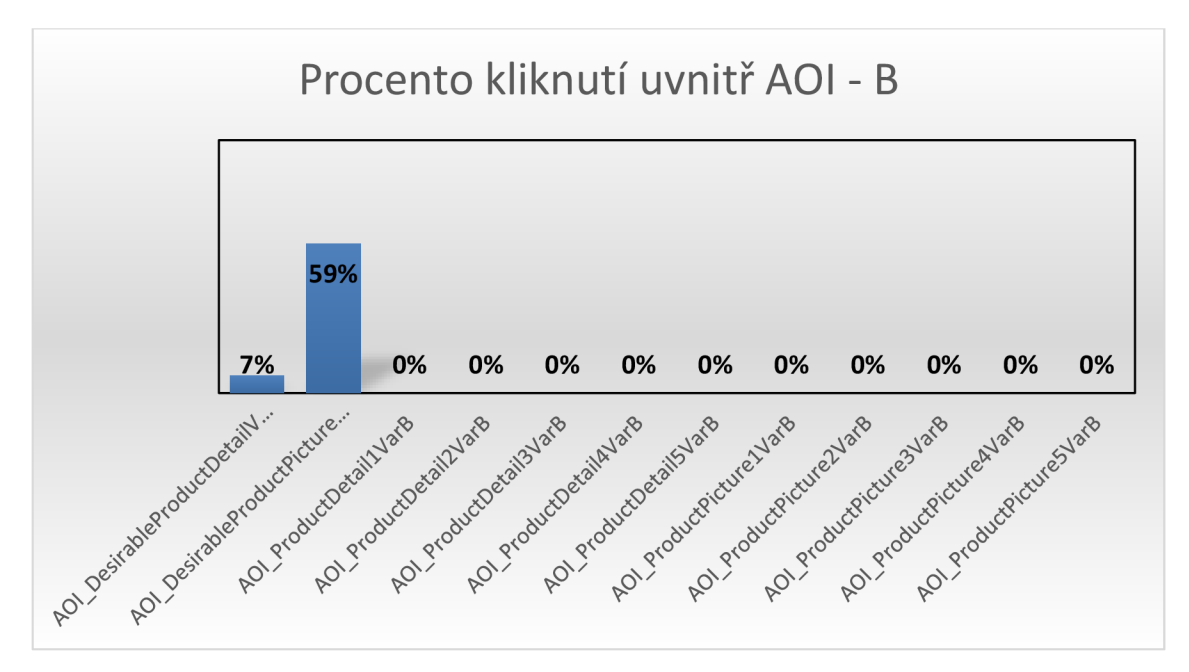

**Graf 2 - Procento kliknutí uvnit ř jednotlivých AOI varianta B (zdroj: vlastní )** 

### **9.2.4 Scénář B - Závěr**

Za pomocí heatmapy, která byla využita k vizualizaci fixací bylo zjištěno, že místo s největším výskytem fixací byl samotný popis chtěného produktu. Podle toho můžeme usoudit, že oněch 34 % participantů, kteří neklikli na žádné z uvedených AOI, kliklo právě na onen popis. To mohlo být způsobeno tučným a velkým písmem, které název chtěného produktu využíval. Proto, je u tohoto typu stránky potřeba, aby bylo možné se po kliknutí na název, či popis prokliknout na daný detail produkt.

## *9.3 Scénář C - Úvod*

Podobně jako u dvou předchozích scénářů se analýza scénáře C zaměřovala na obrázek fiktivního e-shopu. Tento e-shop se opět lišil a měl název "ACEANDATE". Analýzy se účastnilo 44 participantů. Předtím, než se zobrazil samotný scénář, se na obrazovce monitoru zobrazily následující instrukce:

"Na následující stránce nalezněte produkt a klikněte na tlačítko DETAIL: **Černé unisex brýle značky Ray.** 

#### *Pro pokračování klikněte na tlačítko NEXTníže"*

Stejně jako u přechozích scénářů se po kliku na tlačítko NEXT zobrazil obrázek e-shopu, kde měl kliknout na chtěný DETAIL produktu.

#### **9.3.1 Scénář C-AOI**

Podobně jako u scénáře A a B je oblastí zájmu, které byly využité k analýze, 12 s tím, že opět platí následující pravidla. Každý obrázek produktu a každý detail produktu vyskytující se na stránce má své samostatné AOI. Na obrázku níže je zobrazeno průměrné pořadí prohlížení oblastí zájmu participantů. Těchto dat bylo docíleno pomocí metriky TTFF (Time to First Fixation). V případě tohoto scénáře se participanti jako první zaměřovali na druhý obrázek zleva.

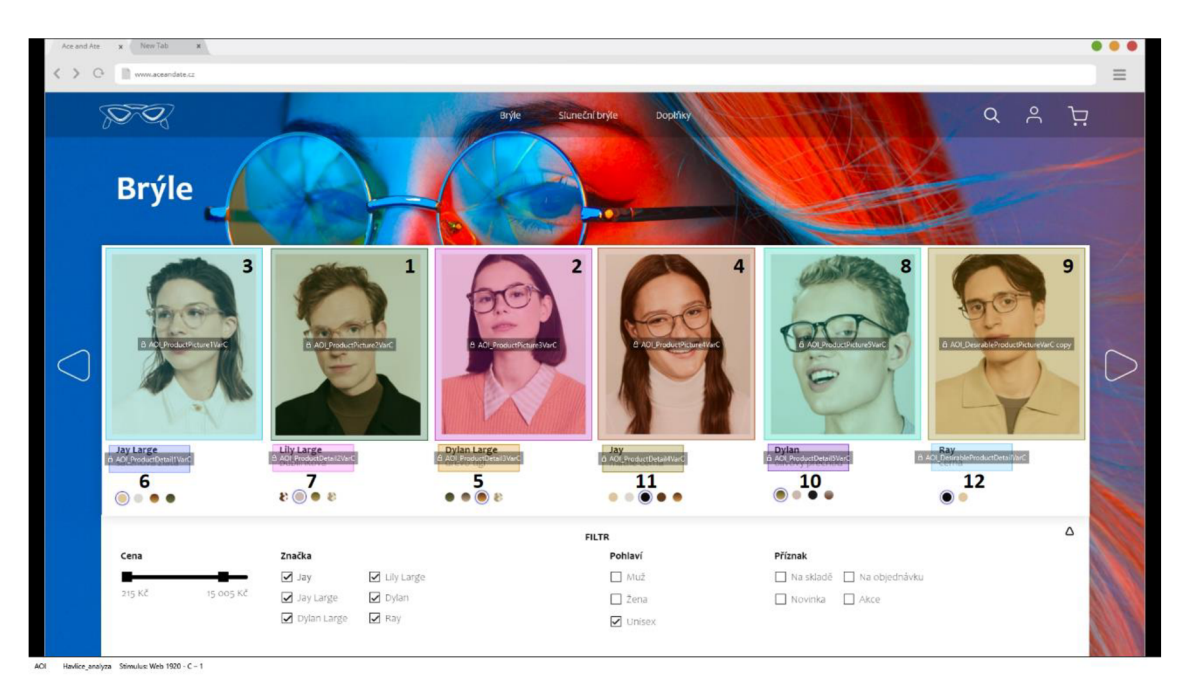

**Obráze k 19 - Ukázk a AOI varianta C (zdroj: vlastní )** 

#### **9.3.2 Scénář C - Heat mapa**

Následující teplotní mapa představuje míru fixací. Čím je barva překrývající původní stimul teplejší, tím je počet fixací na danou oblast stimulu větší. V případě tohoto scénáře se participanti chovali podle očekávání. Z heat mapy je vidět, že zrak participantů nejvíce fixoval na oblast žádaného produktu, a to jak na jeho obrázek, tak i na samotný popis a detail. Na heat mapě jsou také vidět fixace v levém horním rohu stránky, jelikož před samotným spuštěním se tam nacházel kalibrační bod, na který dostali všichni participanti úkol se dívat. Tato pozice byla zvolena kvůli tomu, že když uživatel zadává url adresu webové stránky, vždy se na tuto pozici fixuje.

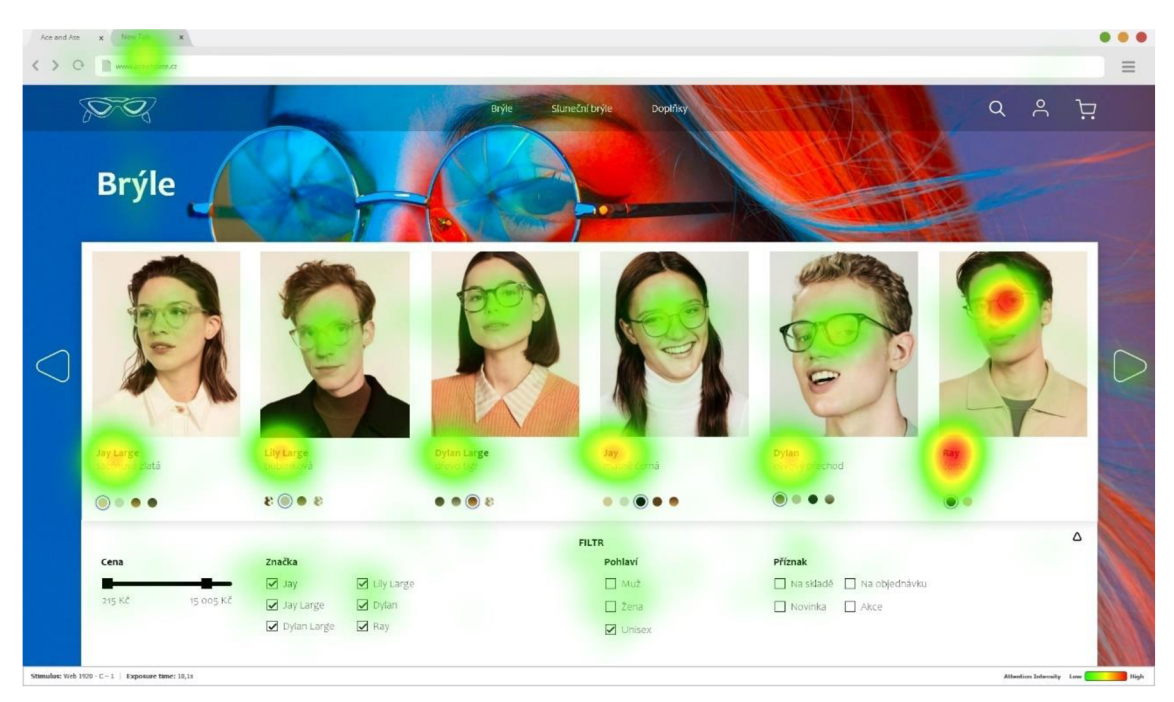

**Obráze k 20 - Ukázk a teplotní mapy varianta C (zdroj: vlastní )** 

### **9.3.3 Scénář C - Data získaná z AOI**

Stejně, jako u předchozích scénářů, bylo pomocí vyexportovaných dat z AOI zjištěno, kolik procent participantů správně splnilo úkol, který dostali zadaný. Z grafu, který je níže, vyplývá, že, zadaný úkol splnilo 0 % participantů, dalších 90 % (40 participantů) kliklo na obrázek chtěného produktu, 5 % (2 participanti) neklikli na žádné z uvedených AOI a překvapivě 5 % (2 participanti) kliklo na obrázek produktu 5 (AOI\_ProductPicture5VarC). V průměru splnění úkolu v tomto typu scénáře trvalo 10,1 sekundy.

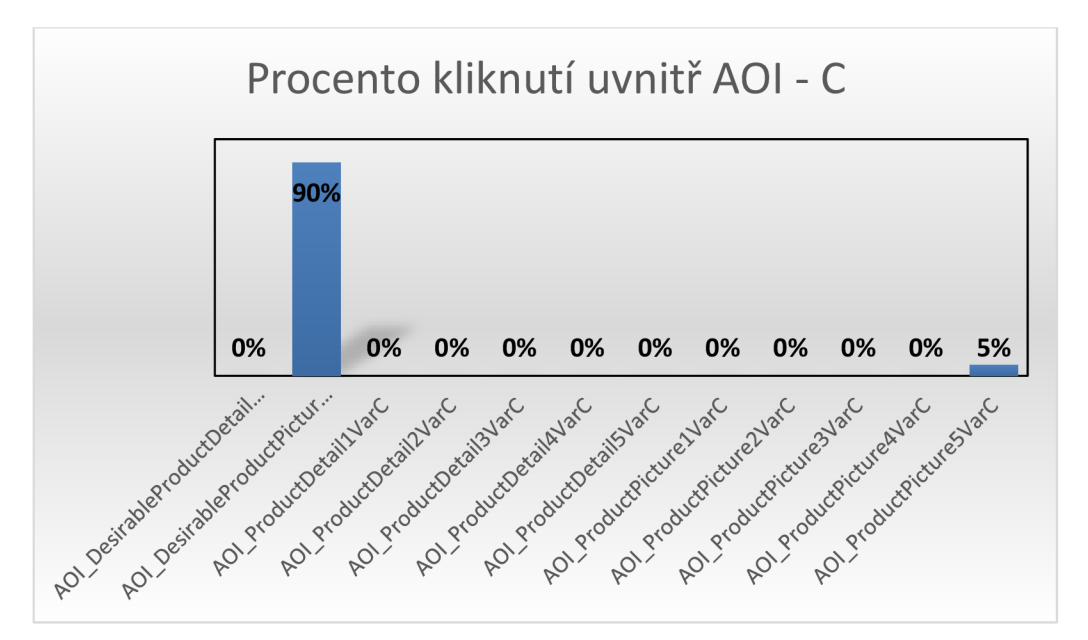

**Graf 3 - Procento kliknutí uvnit ř jednotlivých AOI varianta C (zdroj: vlastní )** 

#### **9.3.4 Scénář C - Závěr**

Z dat sesbíraných ve scénáři C bylo zjištěno, že podobně jako ve scénáři A většina participantů klikla na obrázek chtěného produktu. U tohoto scénáře nastala ale situace, že 2 participanti neklikli na žádné z uvedených AOI, ale také to, že 2 participanti klikli na obrázek jiného produktu (AOI\_ProductPicture5VarC). Jako u ostatních variant je nutné mít u tohoto typu webu možnost prokliku na detail produktu přes samotný obrázek produktu.

## **10 Shrnutí a doporučení**

Shrnutí se bude věnovat zhodnocení jednotlivých scénářů a jejich analýze.

Ve scénáři A měli participanti za úkol kliknout na tlačítko produktu detail, které bylo umístěno pod produktem pánské černé čepice značky Tommy Hilfinger velikost M. Úkolem analýzy bylo zjistit úspěšnost a rychlost splnění úkolu. V průměru nejprve uživatelé na tomto typu scénáře fixovali svůj zrak na horní levý obrázek, což je obrázek, který je nejblíž bodu kalibrace. Participanti sice ve většině nesplnili přesně zadaný úkol (pouze 5 % participantů jej splnilo), což bylo kliknutí na detail produktu, ale místo toho celých 93 % kliklo na obrázek zadaného produktu, pouze 2 % neklikla na žádná z uvedených AOI, jelikož to byla pouhá 2 %, je to zanedbatelný výsledek, a proto nemá žádný význam. V průměru respondentům plnění úkolu trvalo 7,69 sekundy.

Úkolem ve scénáři B bylo kliknutí na detail produktu světlých bílých hodinek řadě prémium značky Armani Exchange. Stejně jako ve scénáři A, zkoumala se zde průměrná rychlost splnění úkolu a jeho úspěšnost. AOI, na které se v průměru participanti fixovali svůj zrak, nejdříve byl levý horní obrázek, který byl nejblíže bodu kalibrace. V tomto typu scénáře přesně splnilo úkol 7 %, dalších 59 % kliklo na obrázek chtěného produktu a celých 34 % participantů nekliklo na žádné z uvedených AOI. Z heat mapy ale bylo zjištěné, že oněch 34 % participantů zřejmě kliklo na popis samotného produktu. Zmatení velkého počtu participantů bylo pravděpodobně způsobeno samotným popisem produktu, který byl napsán velkým a tučným písmem. Průměrná doba plnění úkolu trvala 12,16 sekund.

Ve scénáři C bylo od participantů požadováno, aby nalezli a klikli na detail, který byl umístěn pod chtěným produktem (černé unisex brýle značky Ray). V tomto případě v průměru participanti jako první nefixovali svůj zrak na nejbližší obrázek kalibračnímu bodu, ale až na druhý obrázek. V tomto scénáři nikdo přesně nesplnil úkol (kliknutí na detail chtěného produktu), ale 90 % kliklo na obrázek zmíněného produktu, 5 % participantů nekliklo na žádný z uvedených AOI a dalších 5 % kliklo na jiný, než chtěný produkt. Jednou z teorií příčiny kliku na jiný produkt by mohlo být to, že oblasti AOI chtěného produktu a produktu, na který kliklo oněch 5 %, se nacházely blízko vedle sebe a respondenti se mohli pouze ukliknout. Průměrná doba plnění úkolu trvala 10,1 sekundy.

Z analýzy vzešlo, že je potřeba umožnit proklik nejen přes detail produktu, ale hlavně přes jeho samotný obrázek, jelikož drtivá většina participantů neklikala na detaily, ale na obrázky. Scénář A dopadl nejlépe, a to jak časově, tak úspěšností kliknutí. Dalším ze scénářů bylo C, kde doba, než participant klikl byla v průměru o 2,41 sekundy pomalejší. Nejhůře dopadl scénář B a to jak časově, tak mírou úspěšnosti, v průměru činila doba do kliknutí 12,16 sekund, což je o 4,47 sekundy pomalejší než A a o 2,06 sekund pomalejší než C. Z toho vyplývá, že scénář A je nelepším podkladem k designu internetového obchodu.

## **11 Závěr**

Úkolem této bakalářské práce bylo představit principy a metody eye trackingu a také poukázat na jeho praktickou využitelnost v marketingu. V teoretické části je popsáno zrakové ústrojí člověka, jeho anatomie a fyziologie, dále se je shrnuta historie vývoje eye trackingu, o jeho metrik a vysvětleno, jak eye tracking vlastně funguje.

Praktické část práce se snaží za pomocí získaných dat objasnit, který ze tří použitých designů internetových obchodů by mohl být nejlepší z hlediska orientace uživatele na stránce. V této části se nachází také detailní popis průběhu výzkumu.

Výzkumu přesně popsal, jak dlouho participantům trvalo splnění úkolu (ať chybné, tak správné), ale také úspěšnost jeho splnění. V případě chybného splnění byla snaha o vysvětlení, proč se tak stalo. Vysvětlení se odvozuje od analýzy heat map.

Díky výzkumu se ukázalo, jak se může stát technologie eye trackingu důležitým nástrojem pro tvorbu designu internetových e-shopů. Díky němu je designér schopen zjistit například to, jaké elementy jsou na stránce, které jsou podstatné a které jsou naopak rušivé, a jejich použití se pak vyhnout. Výsledky výzkumu by tehdy mohly být použily jako nástroj pro oblast marketingu využívající předvádění produktů nebo služeb.

# **12 Seznam použité literatury**

## *12.1 Seznam použité literatury*

SYNEK, Svatopluk a SKORKOVSKÁ, Šárka. Fyziologie oka a vidění. 2., dopl. a přeprac. vyd. Praha: Grada, 2014,108 s. ISBN 978-80-247-3992-2.

ŠIKL, Radovan. Zrakové vnímání. Praha: Grada, 2012, 312 s. Psyché (Grada). ISBN 978-80-247-3029-5.

KRÁLÍČEK, Petr. Úvod do speciální neurofyziologie. 2. vyd. Praha: Karolinum, 2002. Učební texty Univerzity Karlovy v Praze. ISBN 80-246-0350-0.

BERGSTROM, Jennifer a SCHALL, Andrew. Eye Tracking in User Experience Design. Burlington: Elsevier Science, 2014, 400 s. ISBN 978-0-12-408138-3.

DUCHOWSKI, Andrew T. Eye tracking methodology: theory and practice. 2nd ed. London: Springer, c2007. ISBN 978-1-84628-608-7.

HOLMQVIST, Kenneth B. I. Eye tracking: a comprehensive guide to methods and measures. Oxford: Oxford University Press, 2011, 560 s. ISBN 978-0-19-969708-3.

BÓJKO, Aga. Eye Tracking the User Experience: A practical Guide to Research. New York: Rosenfeld Media Brooklyn, 2013. ISBN 1-933820-10-1.

## *12.2Seznam internetových zdrojů*

Duhovka. Čočky-kontaktní.cz [online], [cit. 2022-03-20]. Dostupné z: <https://www.cocky-kontaktni.cz/slovnik/duhovka.html>

Sítnice. Čočky-kontaktní.cz [online]. [cit. 2022-03-20]. Dostupné z: <https://www.cocky-kontaktni.cz/slovnik/sitnice.html>

Eye Tracking Through History. Medium [online]. 2014 [cit. 2022-03-21]. Dostupné z: https://medium.com/@eyesee/eye-tracking-through-history-b2e5c7029443

Eye tracker. Brain Signs [online], [cit. 2022-03-23]. Dostupné z: <https://www.brainsigns.com/en/science/s2/technologies/eyetracker>

MENTO, Mark A. Different Kinds of Eye Tracking Devices. Bitbrain [online]. 2020 [cit. 2022-03-23]. Dostupné z: [https://www.bitbrain.com/blog/eye-tracking](https://www.bitbrain.com/blog/eye-tracking-)devices

FARNSWORTH, Bryn. 10 Most Used Eye Tracking Metrics and Terms. IMOTIONS [online]. 2020 [cit. 2022-03-25]. Dostupné z: [https://imotions.com/blog/10-terms](https://imotions.com/blog/10-terms-)metrics-eye-tracking/#heatmaps

SAURO, Jeff. Essential Eye-Tracking Visualizations and Metrics. Measuring U [online]. 2016 [cit. 2022-03-25]. Dostupné z: [https://measuringu.com/eye](https://measuringu.com/eye-)tracking/

LEWANDOWSKA, Beata. What is AOI?. RealEye [online], [cit. 2022-03-26]. Dostupné z: <https://support.realeye.io/what-is-aoi/>

PATKA, Leoš. Co je to marketing?. PANKREA: PR je umění, REKLAMA je vášeň [online]. 2015 [cit. 2022-03-27]. Dostupné z: [https://www.pankrea.cz/clanek/co](https://www.pankrea.cz/clanek/co-)je-to-marketing\_53

PEJAK, Alex. Eye Tracking in Market Research. B2B Marketing: Insight - Intelligence Connection [online].  $2015$  [cit.  $2022-03-27$ ]. Dostupné z: https://www.b[2bmarketing.net/e](http://2bmarketing.net/)n-gb/resources/blog/eye-tracking-marketresearch

The History of Tobii. Tobii [online]. [cit. 2022-03-28]. Dostupné z: <https://www.tobii.com/group/about/history-of-tobii/>

User's Manual Tobii X2-60 Eye Tracker. Tobii pro [online]. 2014 [cit. 2022-03-28]. Dostupné z: https://ww[w.tobiipro.com/siteassets/tobii-pro/user-manuals/tobii](https://wvvTw.tobiipro.com/siteassets/tobii-pro/user-manuals/tobii-)pro-x2-60-eye-tracker-user-manual.pdf/?v=1.0.3

FARNSWORTH, Bryn. What is iMotions Software? 2021 Product Ecosystem Overview. IMOTIONS [online]. 2021 [cit. 2022-03-29]. Dostupné z: [https://imotions.com/blog/what-is-imotions-software-2021-product-ecosystem](https://imotions.com/blog/what-is-imotions-software-2021-product-ecosystem-)overview/

User Experience (UX) Design. INTERACTION DESIGN FOUNDATION [online], [cit. 2022-03-31]. Dostupné z: [https://www.interaction](https://www.interaction-)[design.org/literature/topics/ux-design](http://design.org/literature/topics/ux-design) 

Eye tracking and UX testing: when, how, and if you should use it. Tobii pro [online], [cit. 2022-03-31]. Dostupné z: [https://www.tobiipro.com/blog/eye-tracking-and](https://www.tobiipro.com/blog/eye-tracking-and-)ux-testing/

# *12.3Seznam obrázků*

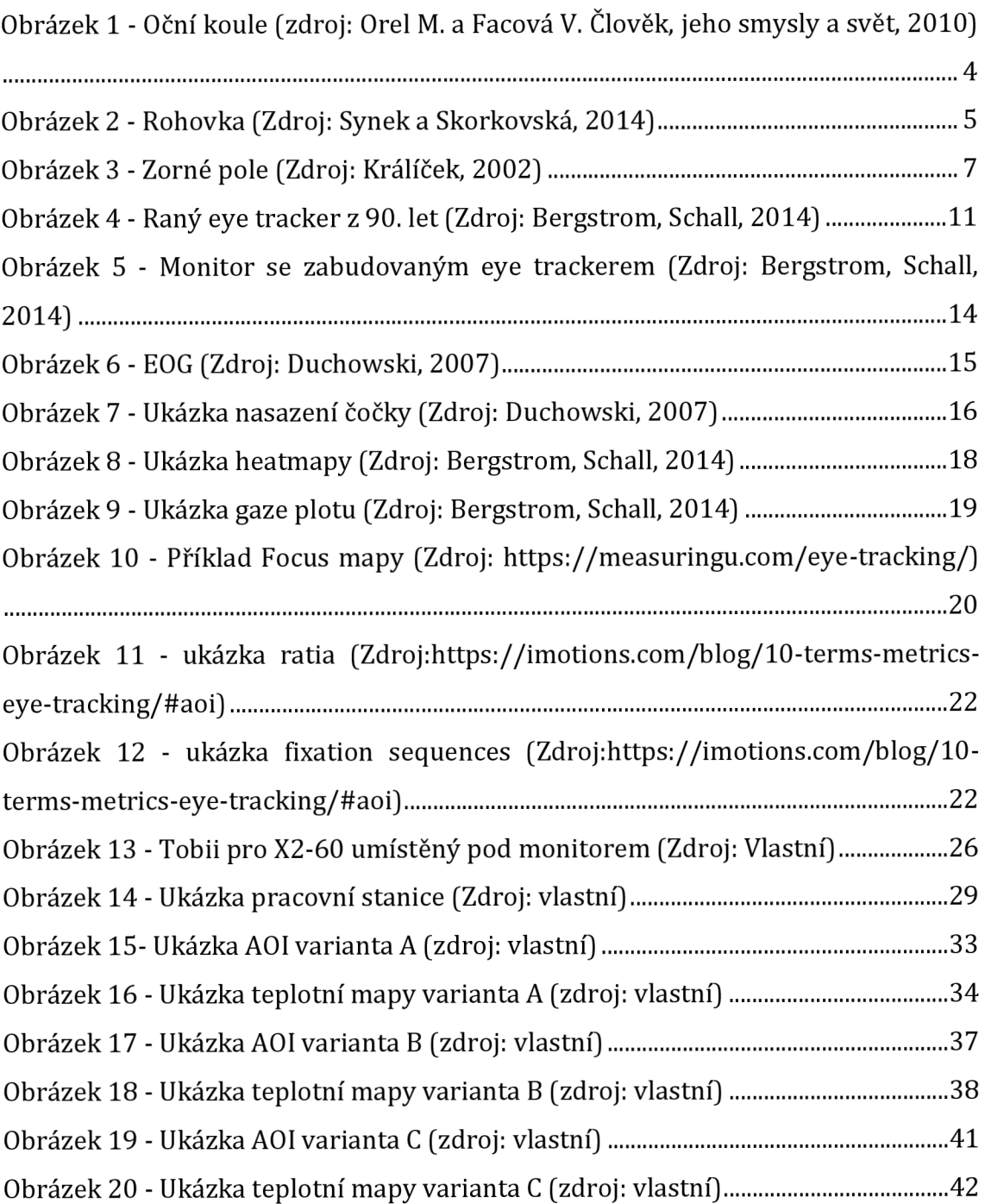

# *12.4 Seznam grafů*

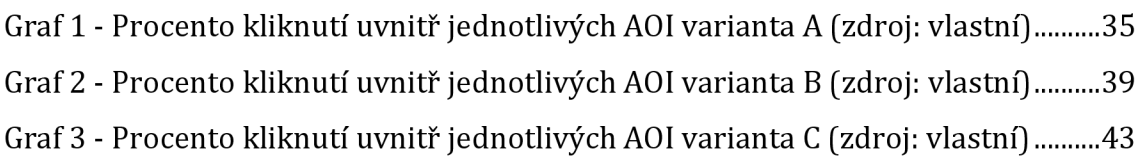

# **13 Zadání práce**

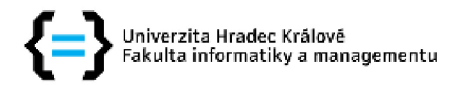

## **Zadání bakalářské práce**

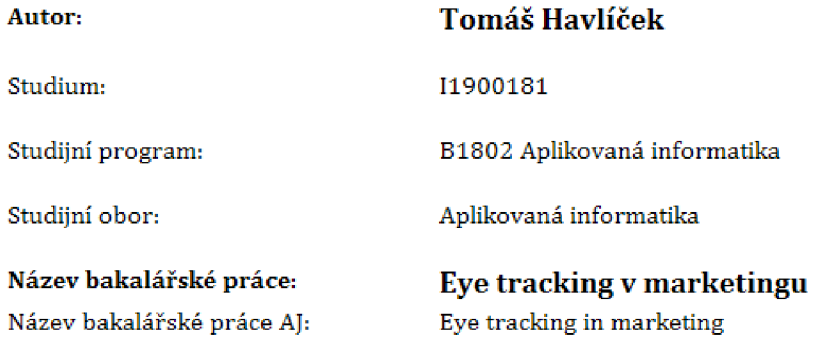

#### **Cíl, metody, literatura , předpoklady :**

Cíl práce: Teoreticky pojednat o využití výzkumných metod eye trackingu v marketingu a provést vlastní výzkum na toto téma,

Osnova:

- 1. Úvod
- 2. Teoretická čát Eye tracking, metody měření
- 3. Praktická část Měření, analýza, interpretace dat
- 4. Závěr

BOJKO, Aga. Eye Tracking the User Experience: A practical Guide to Research, New York: Rosenfeld Media Brooklyn, 2013. ISBN 1-933820-10-1.

Duchowski, Andrew T, Eye tracking methodology: theory and practice. Third edition Cham: Springer. 2017. ISBN 978-3-319-57881-1.

HOLMQVIST, Kenneth B.Eye tracking: a comprehensive guide to methods and measures. 1st pub. in pbk. Oxford: Oxford University Press, 2015. ISBN 978-0-19-873859-6.

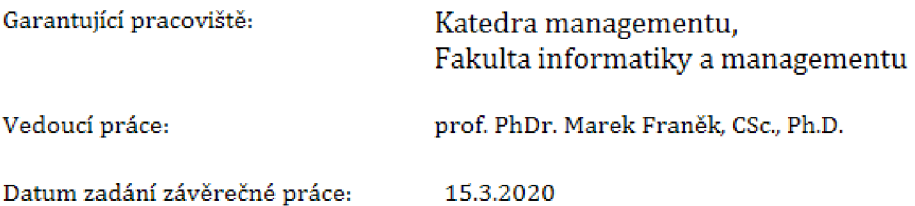